## **O'REILLY®**

## **Helion Z**

# Rusz głową!

Naucz się pisać prosty i łatwy w konserwacji kod

Przewodnik po programowaniu w Go dla uczących się tego języka

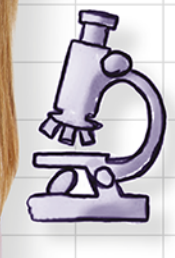

Skoncentruj sie na funkcjach, dzięki którym zmaksymalizujesz swoją produktywność

Uruchamiaj funkcie współbieżnie za pomoca wątków goroutine

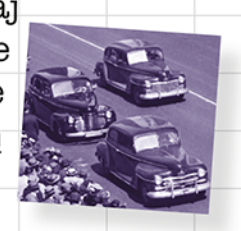

Wysil głowę, rozwiązując ponad 40 ćwiczeń

Unikaj

błędów

żenujących

związanych z typami

> z zakresu języka Go

> > Jay McGavren

#### Tytuł oryginału: Head First Go

Tłumaczenie: Radosław Lesisz i Tomasz Walczak

ISBN: 978-83-283-6152-2

© 2020 Helion SA

Authorized Polish translation of the English edition of Head First Go ISBN 9781491969557 © 2019 Jay McGavren

This translation is published and sold by permission of O'Reilly Media, Inc., which owns or controls all rights to publish and sell the same.

All rights reserved. No part of this book may be reproduced or transmitted in any form or by any means, electronic or mechanical, including photocopying, recording or by any information storage retrieval system, without permission from the Publisher.

Wszelkie prawa zastrzeżone. Nieautoryzowane rozpowszechnianie całości lub fragmentu niniejszej publikacji w jakiejkolwiek postaci jest zabronione. Wykonywanie kopii metodą kserograficzną, fotograficzną, a także kopiowanie książki na nośniku filmowym, magnetycznym lub innym powoduje naruszenie praw autorskich niniejszej publikacji.

Wszystkie znaki występujące w tekście są zastrzeżonymi znakami firmowymi bądź towarowymi ich właścicieli.

Autor oraz Helion SA dołożyli wszelkich starań, by zawarte w tej książce informacje były kompletne i rzetelne. Nie biorą jednak żadnej odpowiedzialności ani za ich wykorzystanie, ani za związane z tym ewentualne naruszenie praw patentowych lub autorskich. Autor oraz Helion SA nie ponoszą również żadnej odpowiedzialności za ewentualne szkody wynikłe z wykorzystania informacji zawartych w książce.

Helion SA ul. Kościuszki 1c, 44-100 Gliwice tel. 32 231 22 19, 32 230 98 63 e-mail: *helion@helion.pl* WWW: *http://helion.pl* (księgarnia internetowa, katalog książek)

Pliki z przykładami omawianymi w książce można znaleźć pod adresem: *ftp://ftp.helion.pl/przyklady/gorugl.zip*

Drogi Czytelniku! Jeżeli chcesz ocenić tę książkę, zajrzyj pod adres *http://helion.pl/user/opinie/gorugl* Możesz tam wpisać swoje uwagi, spostrzeżenia, recenzję.

Printed in Poland.

[• Kup książkę](http://helion.pl/page354U~rf/gorugl)

- 
- Oceń książkę • Oceń książkę

[• Księgarnia internetowa](http://helion.pl/page354U~r/4CAKF)<br>• Lubię to! » Nasza społeczność • Lubię to! » Nasza społeczność

## Spis treści (podsumowanie)

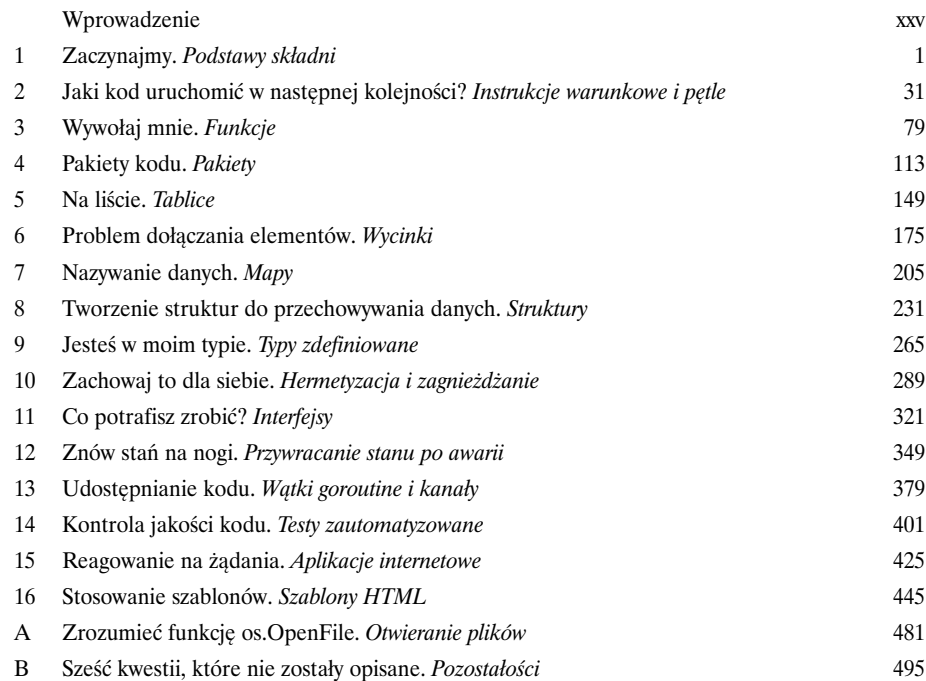

## Spis treści (z prawdziwego zdarzenia)

#### Wprowadzenie

**Twój mózg myśli o Go.** Choć Ty starasz się czegoś *nauczyć*, Twój *mózg* robi Ci przysługę, dbając o to, by te informacje się *nie utrwaliły*. Twój mózg myśli sobie: "Lepiej zostawię miejsce na coś naprawdę ważnego, na przykład: jakich dzikich zwierząt lepiej unikać albo dlaczego jeżdżenie na snowboardzie nago nie jest najlepszym pomysłem". A zatem jak możesz *oszukać*  swój mózg, by myślał, że Twoje życie zależy od nauczenia się programowania w Go?

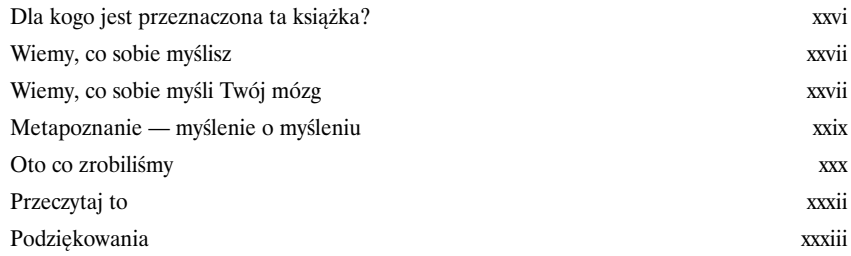

#### **Zaczynajmy**

1

#### Podstawy składni

**Czy jesteś gotów na turbodoładowanie swojego oprogramowania?** Czy szukasz **prostego** języka programowania, który **szybko się kompiluje** i **szybko działa**? Który umożliwia **łatwą dystrybucję** programów do użytkowników? Jeśli tak, to **jesteś gotów na Go**!

Go to język programowania, w którym nacisk jest położony na **prostotę** i **szybkość**. Jest on prostszy od innych języków, dlatego jego nauka przebiega szybciej. Ponadto Go pozwala wykorzystać możliwości nowoczesnych procesorów wielordzeniowych, dzięki czemu programy działają szybciej. W tym rozdziale poznasz wszystkie mechanizmy języka Go, które **ułatwiają pracę programistom** i **zwiększają zadowolenie użytkowników**.

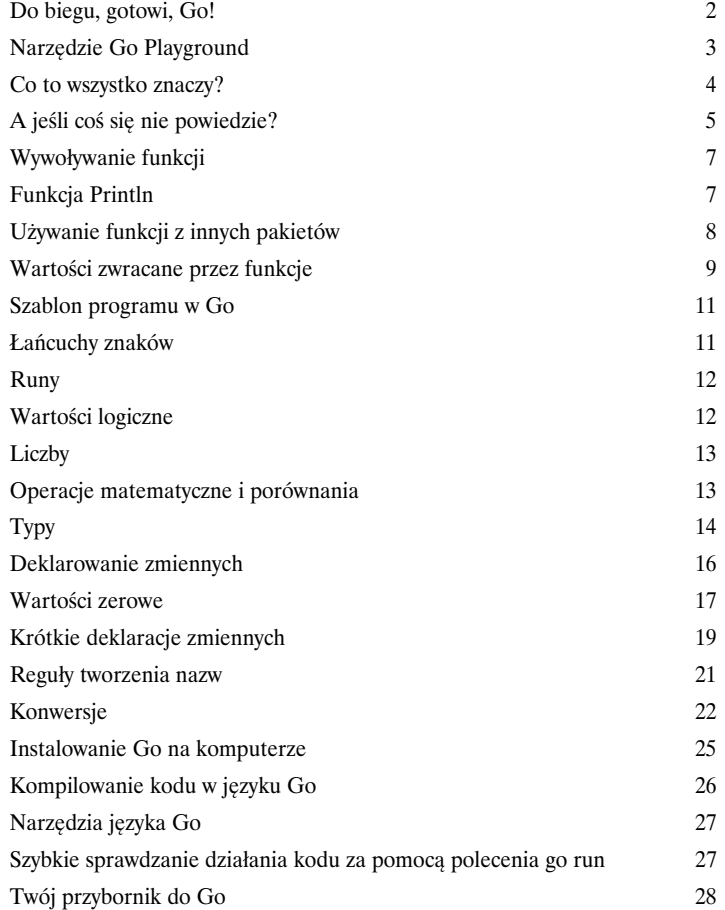

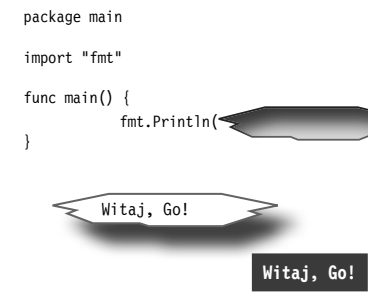

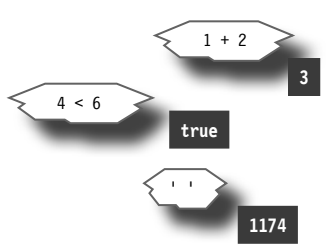

#### Jaki kod uruchomić w następnej kolejności?

#### Instrukcje warunkowe i pętle

#### **Każdy program zawiera fragmenty wykonywane tylko w określonych**

sytuacjach. "Ten kod należy uruchomić, *jeśli* wystąpi błąd. W przeciwnym razie należy uruchomić inny kod". Prawie każdy program zawiera kod, który należy wykonywać tylko wtedy, gdy spełniony jest określony *warunek*. Dlatego prawie każdy język programowania udostępnia **instrukcje warunkowe**, pozwalające ustalić, czy uruchamiać dane fragmenty kodu. Go nie jest tu wyjątkiem.

Możliwe też, że zechcesz *wielokrotnie* wykonywać określone porcje kodu. Go, podobnie jak większość języków, udostępnia **pętle** wykonujące fragmenty kodu więcej niż raz. W tym rozdziale nauczysz się korzystać zarówno z instrukcji warunkowych, jak i z pętli.

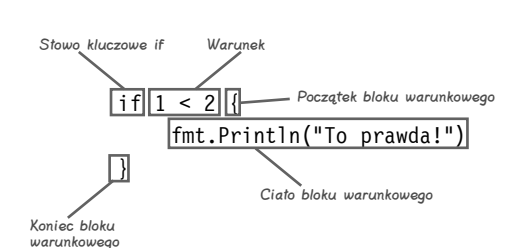

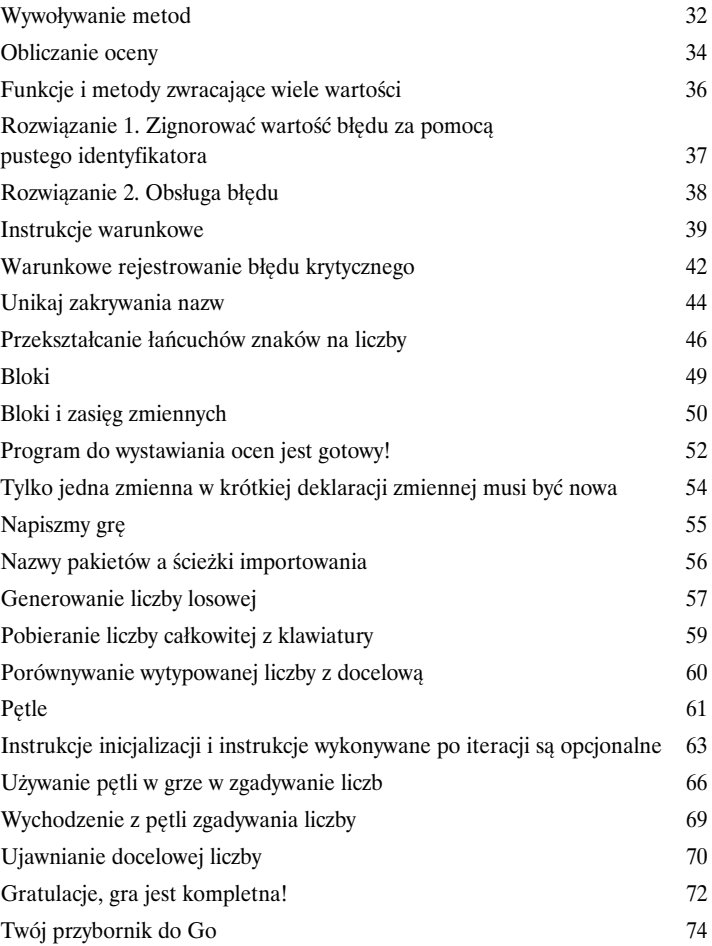

## Wywołaj mnie

#### Funkcje

#### **Pewnie tego nie zauważyłeś, ale wywoływałeś funkcje jak zawodowiec.**

Jednak mogłeś używać jedynie funkcji, które są zdefiniowane w języku Go. Teraz kolej na Ciebie. Zobaczysz, jak tworzyć własne funkcje. Nauczysz się deklarować funkcje z parametrami i bez nich. Zadeklarujesz funkcje zwracające pojedyncze wartości, a także dowiesz się, jak zwracać kilka wartości, aby informować o błędach. Poznasz też **wskaźniki** umożliwiające wywoływanie funkcji w sposób oszczędzający pamięć.

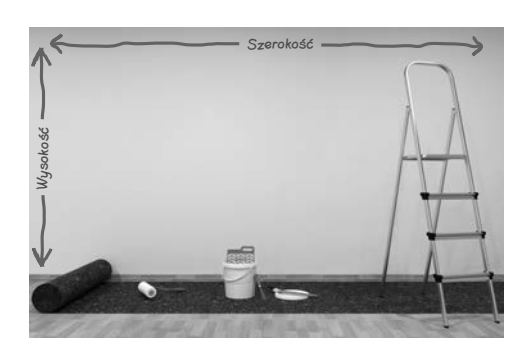

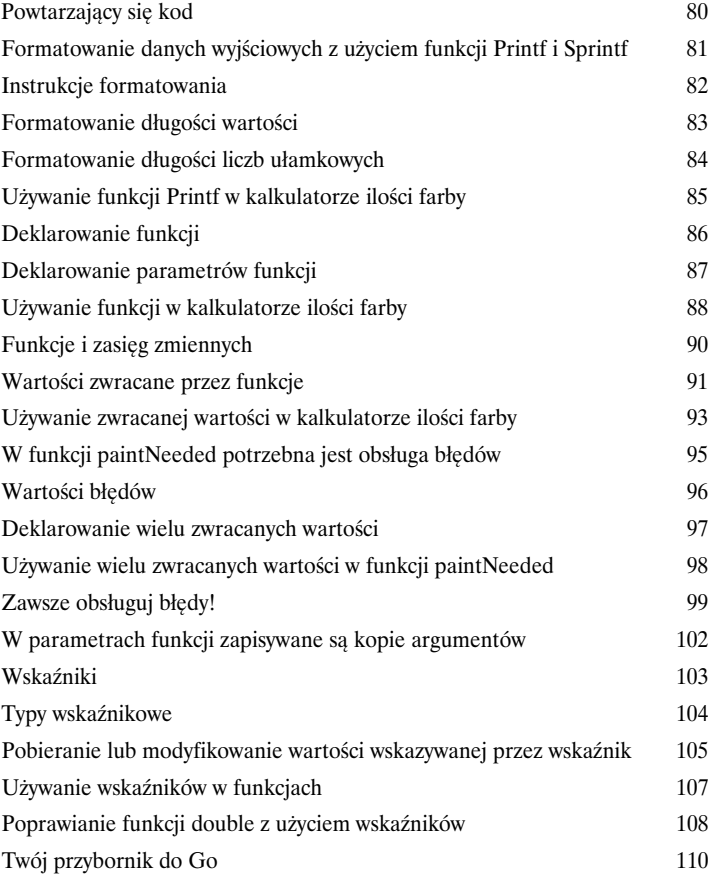

#### **Spis treści**

#### Pakiety kodu

## Pakiety

**Pora zadbać o porządek.** Do tej pory zapisywałeś cały kod w jednym pliku. Gdy zaczniesz pisać większe i bardziej złożone programy, szybko doprowadzi to do chaosu.

W tym rozdziale zobaczysz, jak tworzyć własne **pakiety**, które pomagają przechowywać powiązany ze sobą kod w jednym miejscu. Pakiety są przydatne nie tylko do porządkowania kodu. Są też łatwym sposobem na *współużytkowanie kodu między programami*. Są też *programami* i wygodnym narzędziem do *udostępniania kodu innym programistom*.

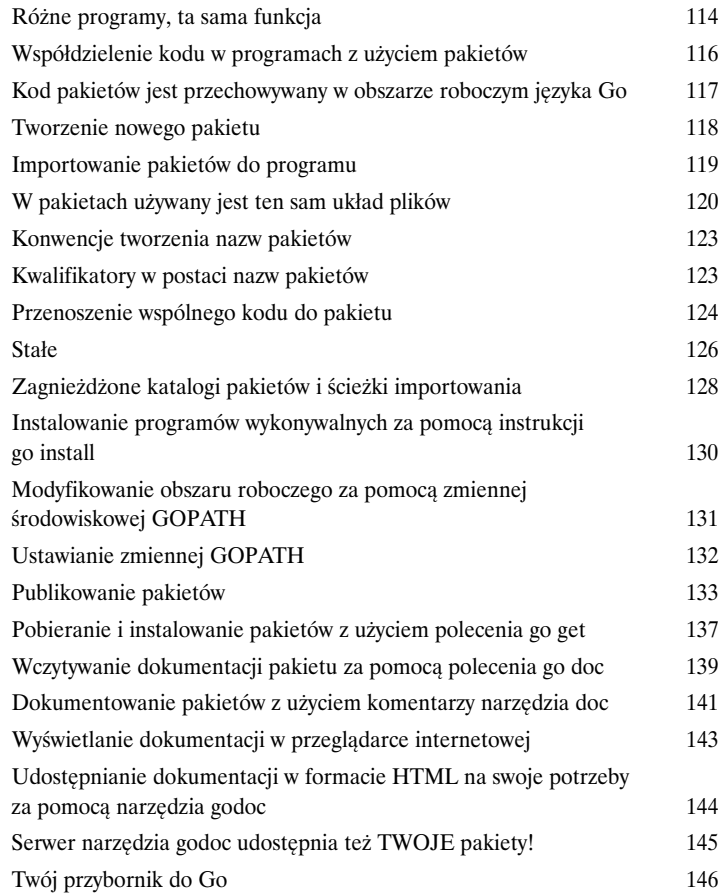

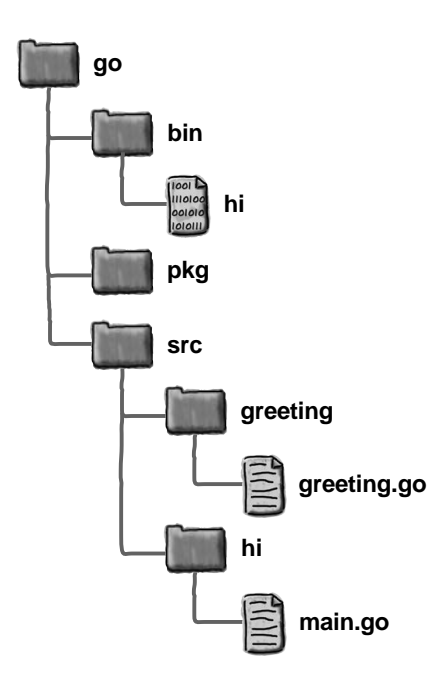

#### Na liście

#### **Tablice**

5

**Wiele programów korzysta z list różnych rzeczy: listy adresów, listy numerów telefonów, listy produktów.** Go udostępnia *dwa* wbudowane mechanizmy przechowywania list. W tym rozdziale poznasz pierwszy z nich — **tablice**. Dowiesz się, jak je tworzyć, jak zapełniać danymi i jak ponownie pobierać dane. Dalej dowiesz się, jak przetwarzać wszystkie elementy tablicy — najpierw w *trudny* sposób, z użyciem pętli for, a następnie *łatwą* metodą, za pomocą pętli for...range.

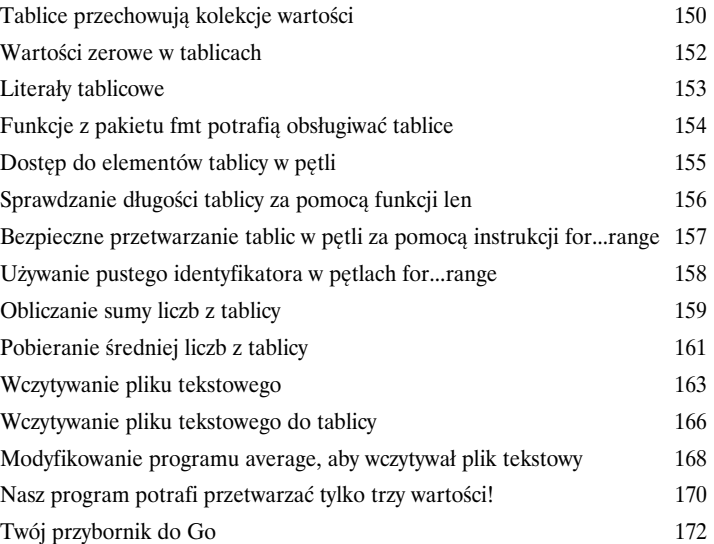

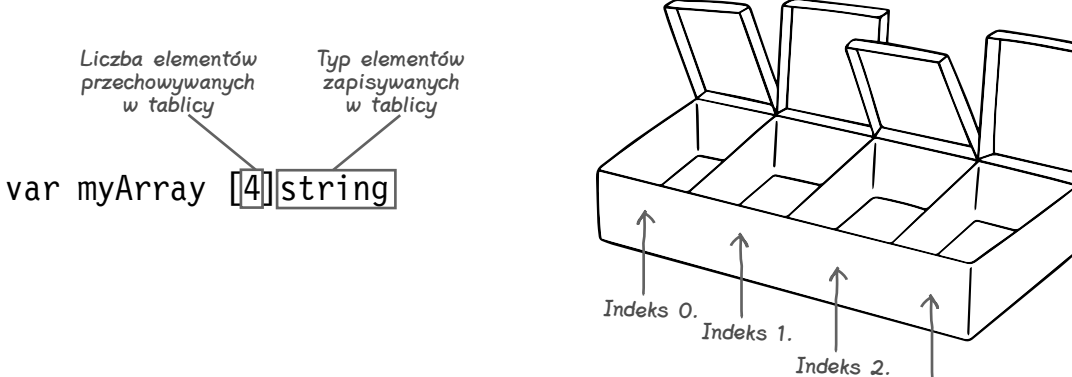

Indeks 3.

#### Problem dołączania elementów

#### Wycinki

6

**Wiesz już, że nie można dołączać dodatkowych elementów do tablicy.** Stanowi to poważny problem w programie, ponieważ nie wiadomo z góry, ile elementów danych będzie on zawierać. W tym kontekście pomocne są **wycinki** z języka Go. Wycinki to kolekcje, które mogą się rozrastać, aby pomieścić dodatkowe elementy. Właśnie to jest potrzebne, aby ulepszyć bieżący program! Zobaczysz też, że wycinki ułatwiają użytkownikom przekazywanie danych do *wszystkich* programów i pomagają programistom pisać łatwiejsze w wywoływaniu funkcje.

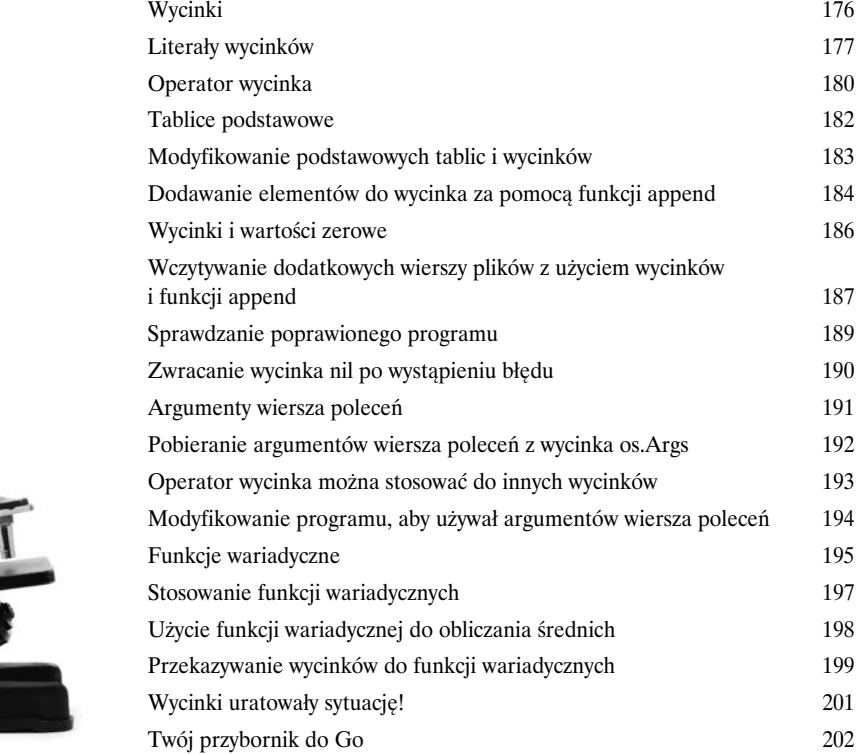

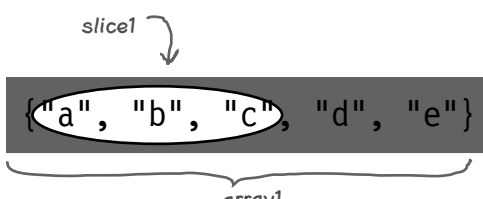

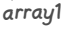

Wycinek

Podstawowa tablica

#### Nazywanie danych

#### **Mapy**

#### **Rzucanie rzeczy na stertę sprawdza się, dopóki nie musisz czegoś znaleźć.**

Zobaczyłeś już, jak tworzyć listy wartości z użyciem *tablic* i *wycinków*. Wiesz też, jak zastosować tę samą operację do *każdej wartości* tablicy lub wycinka. Co jednak zrobić, jeśli chcesz użyć *określonej* wartości? Aby ją znaleźć, musisz zacząć od początku tablicy lub wycinka i *sprawdzić każdą jedną wartość*.

A gdyby utworzyć kolekcję, w której każda wartość ma nazwę? Można byłoby szybko znaleźć tę wartość, która jest potrzebna! W tym rozdziale poznasz **mapy**, które służą właśnie do tego.

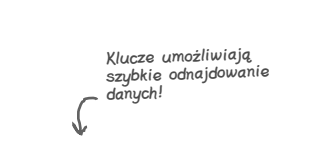

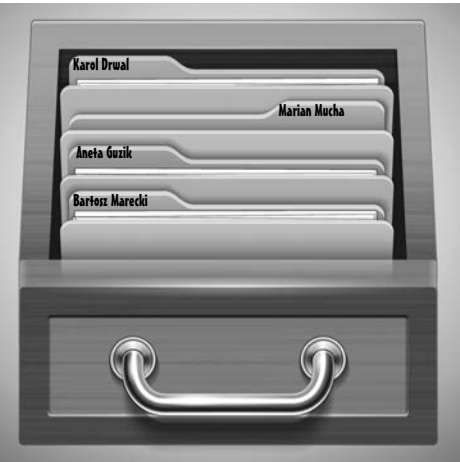

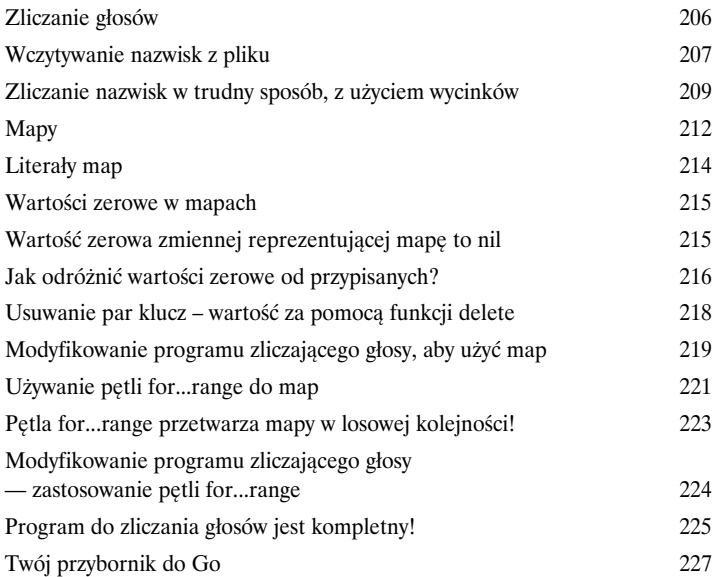

#### Tworzenie struktur do przechowywania danych

#### Struktury

**Czasem chcesz przechowywać wartości różnych typów danych.** Znasz już wycinki, które przechowują listy wartości. Następnie poznałeś mapy, które łączą listy kluczy z listami wartości. Jednak obie te struktury danych potrafią przechowywać tylko wartości *jednego* typu. Czasem trzeba połączyć wartości *kilku* typów. Pomyśl o rachunkach, na których podawane są nazwy produktów (łańcuchy znaków) i ich ceny (liczby całkowite), albo o wynikach studentów, gdzie obok nazwisk (łańcuchów znaków) przechowywane są średnie ocen (liczby zmiennoprzecinkowe). W wycinkach i mapach nie można łączyć wartości różnych typów. *Można* jednak łączyć różne typy w innym typie — w **strukturze**. W tym rozdziale dowiesz się wszystkiego na temat struktur!

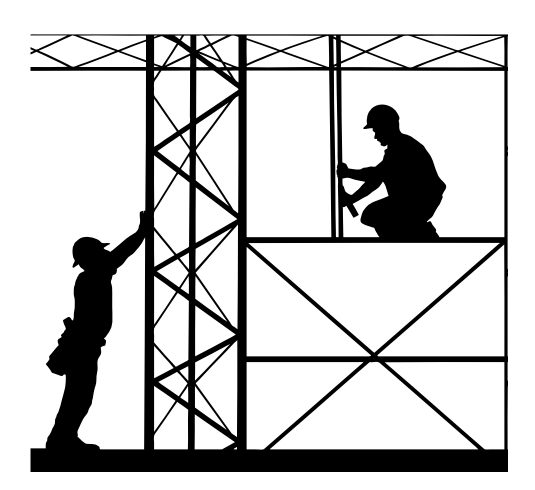

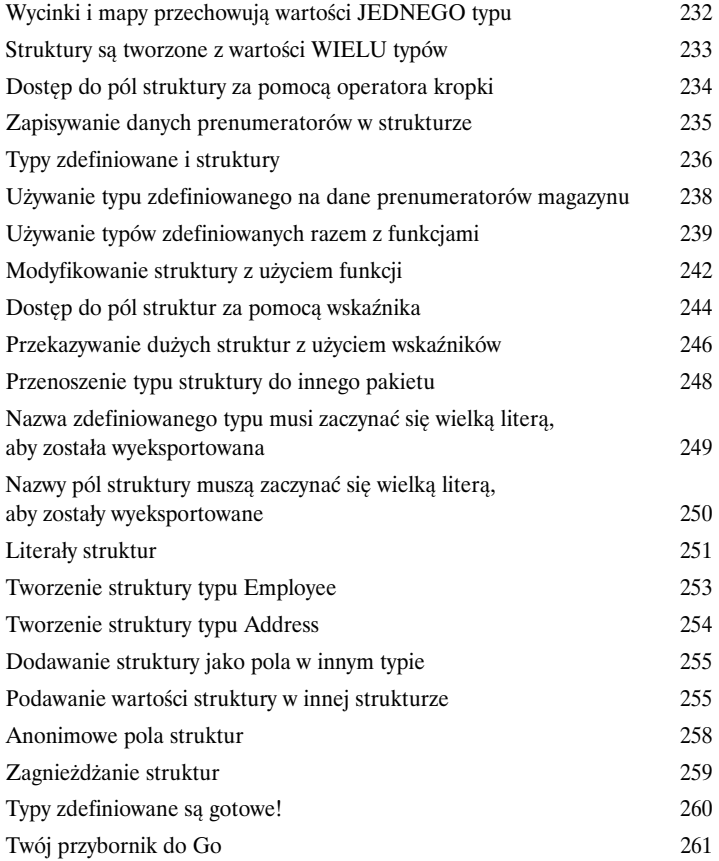

#### Jesteś w moim typie

#### Typy zdefiniowane

**Nie wiesz jeszcze wszystkiego o typach zdefiniowanych.** W poprzednim rozdziale pokazałem, jak zdefiniować typ, którego typem bazowym jest struktura. *Nie* pokazałem jednak, że jako typ bazowy można wykorzystać *dowolny* typ.

Pamiętasz metody — specjalne funkcje powiązane z wartościami określonego typu? Wywoływaliśmy już metody dla różnych wartości, nie wiesz jednak, jak definiować *własne* metody. W tym rozdziale nadrobisz te zaległości. Pora zaczynać!

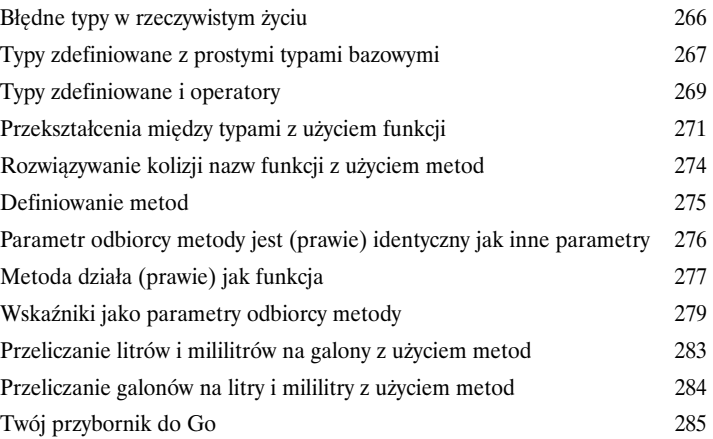

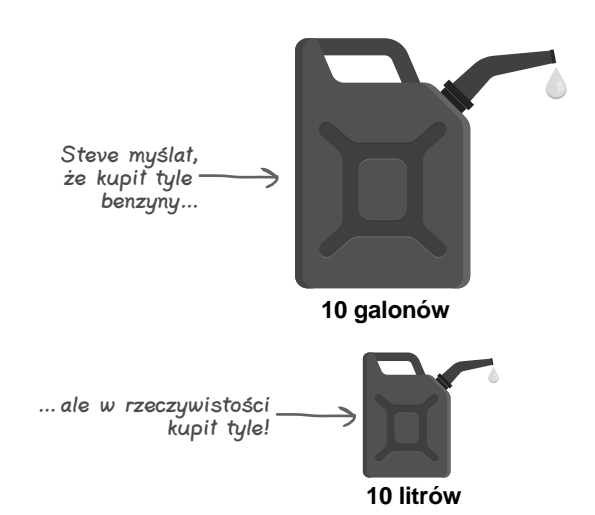

## Zachowaj to dla siebie

10

## Hermetyzacja i zagnieżdżanie

**Błędy się zdarzają.** Czasem program otrzymuje nieprawidłowe dane wejściowe od użytkownika, z wczytywanego pliku lub innych miejsc. W tym rozdziale zapoznasz się z **hermetyzacją**. Jest to sposób ochrony pól typów strukturalnych przed błędnymi danymi. Dzięki temu będziesz wiedzieć, że można bezpiecznie używać danych z pola!

Zobaczysz tu także, jak **zagnieżdżać** inne typy we własnych typach strukturalnych. Jeśli typ strukturalny potrzebuje metod dostępnych już w innym typie, nie trzeba kopiować i wklejać kodu metody. Można zagnieździć ten inny typ w typie strukturalnym, a następnie używać metod typu zagnieżdżonego w taki sam sposób, jakby były zdefiniowane w Twoim typie!

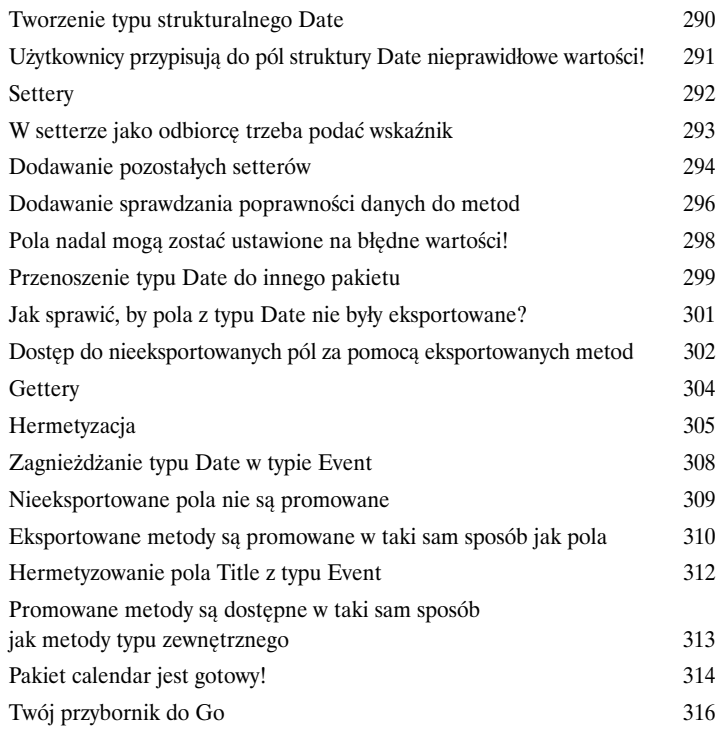

**Sprawdzanie poprawności w setterach jest świetne, gdy użytkownicy z nich korzystają. Jednak część osób ustawia wartości pól struktury bezpośrednio i nadal wpisuje błędne dane!**

 $\circ$ 

 $\circ$ 

## Co potrafisz zrobić?

## Interfejsy

**Czasem typ wartości nie jest istotny.** Nie ma znaczenia, czym *jest* dana wartość. Musisz jedynie wiedzieć, że potrafi ona *wykonywać* potrzebne zadania i że możesz wywoływać dla niej *określone metody*. Nie jest istotne, czy masz Olowek, czy Dlugopis — potrzebujesz jedynie czegoś z metodą Rysuj. Nie jest ważne, czy masz Samochod, czy Statek — potrzebujesz jednostki z metodą Kieruj. Czasem typ wartości nie jest istotny. Nie ma znaczenia, czym jest dana wartość. Musisz<br>jedynie wiedzieć, że potrafi ona *wykonywać* potrzebne zadania i że możesz wywoływać dla niej<br>*określone metody*. Nie jest istotne, czy

> Potrzebny efekt można uzyskać w Go za pomocą **interfejsów**. Pozwalają one definiować zmienne i parametry funkcji, które mogą przechowywać wartość *dowolnego* typu, pod warunkiem że zdefiniowane są w nim określone metody.

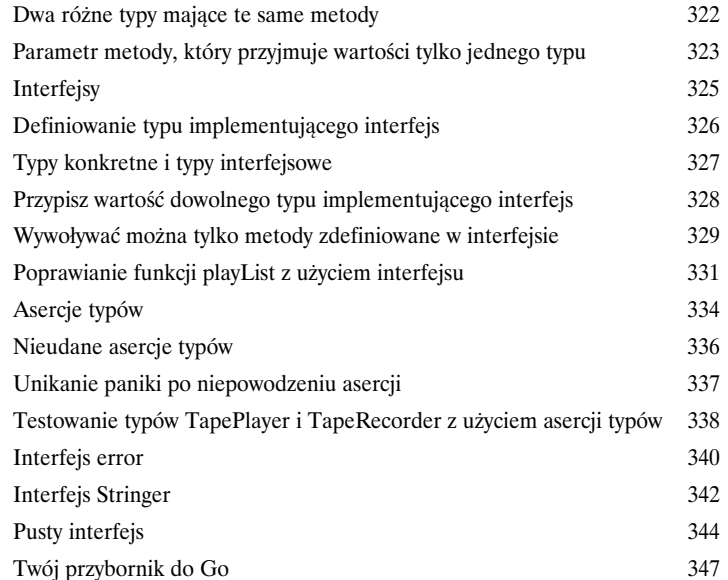

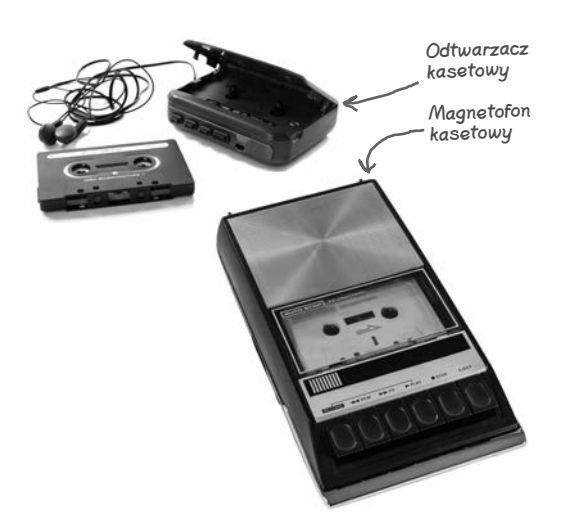

**xvi** 

#### Znów stań na nogi

# 12

#### Przywracanie stanu po awarii

**W każdym programie występują błędy.** Trzeba mieć plan na takie sytuacje. Czasem obsługa błędów jest prosta — polega tylko na wyświetleniu błędu i zamknięciu programu. Jednak inne usterki mogą wymagać dodatkowych działań. Możliwe, że musisz zamknąć otwarte pliki i połączenia sieciowe lub wykonać inne operacje porządkujące, aby program nie pozostawił po sobie bałaganu. W tym rozdziale zobaczysz, jak **odraczać** operacje porządkujące, by były wykonywane nawet po wystąpieniu błędu. Dowiesz się też, jak uruchamiać w programie procedurę **paniki** w tych (rzadkich) sytuacjach, gdy jest to wskazane, a także jak później **przywracać stan** programu.

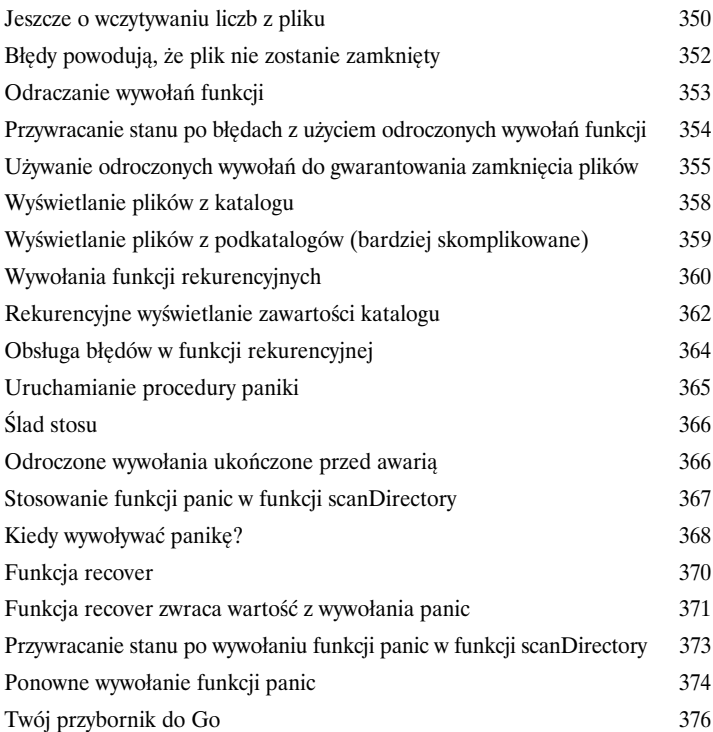

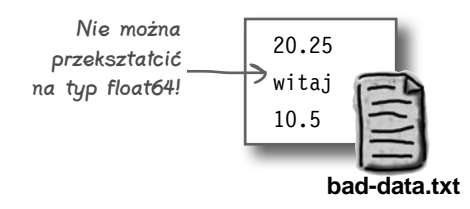

#### Udostępnianie kodu

#### Wątki goroutine i kanały

**Praca nad tylko jedną operacją w danym momencie nie zawsze jest najszybszym sposobem na ukończenie zadania.** Niektóre rozbudowane problemy można podzielić na mniejsze zadania. **Wątki goroutine** umożliwiają programowi jednoczesne wykonywanie kilku różnych zadań. Działanie wątków goroutine można koordynować za pomocą **kanałów**, które pozwalają przekazywać dane między takimi wątkami *oraz* synchronizować ich działanie, aby jeden wątek nie był wykonywany przed innym. Wątki goroutine umożliwiają pełne wykorzystanie możliwości komputerów wieloprocesorowych, dzięki czemu programy mogą działać jeszcze szybciej. Praca nad tylko jedną operacją w danym momencie nie zawsze jest<br>najszybszym sposobem na ukończenie zadania. Niektóre rozbudowane problemy<br>można podzielić na mniejsze zadania. Wątki goroutine umożliwiają programowi jednocze

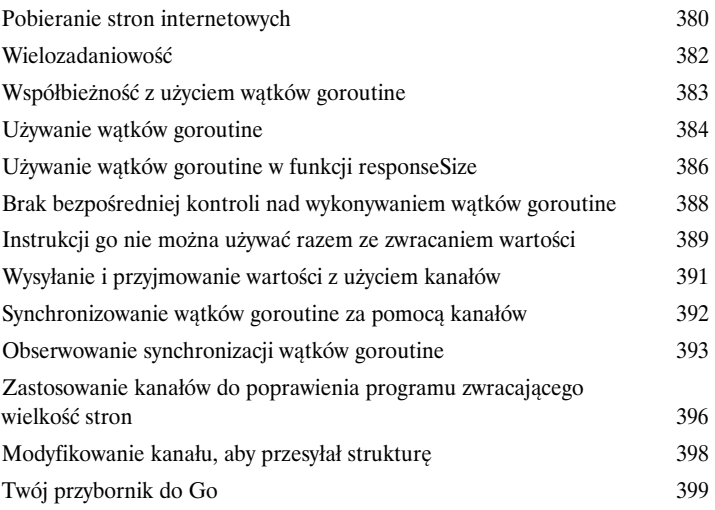

Wątek goroutine odbiorcy oczekuje na przesłanie wartości przez inny wątek

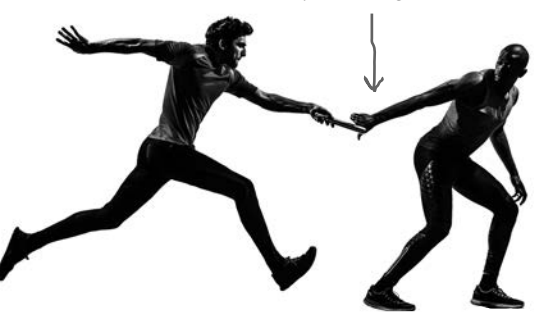

## Kontrola jakości kodu

#### Testy zautomatyzowane

**Czy jesteś pewien, że oprogramowanie działa?** Zupełnie pewien? Zanim przesłałeś nową wersję kodu do użytkowników, zapewne wypróbowałeś nowe funkcje, aby mieć pewność, że działają. Ale czy sprawdziłeś *starsze* funkcje, aby się upewnić, że nie uszkodziłeś żadnej z nich? *Wszystkie* starsze funkcje? Jeśli te pytania rodzą w Tobie niepokój, to potrzebujesz **testów zautomatyzowanych**. Gwarantują one, że komponenty programu działają prawidłowo — nawet po modyfikacjach kodu. Pakiet testing i narzędzie go test umożliwiają łatwe pisanie testów zautomatyzowanych z wykorzystaniem umiejętności, które już opanowałeś.

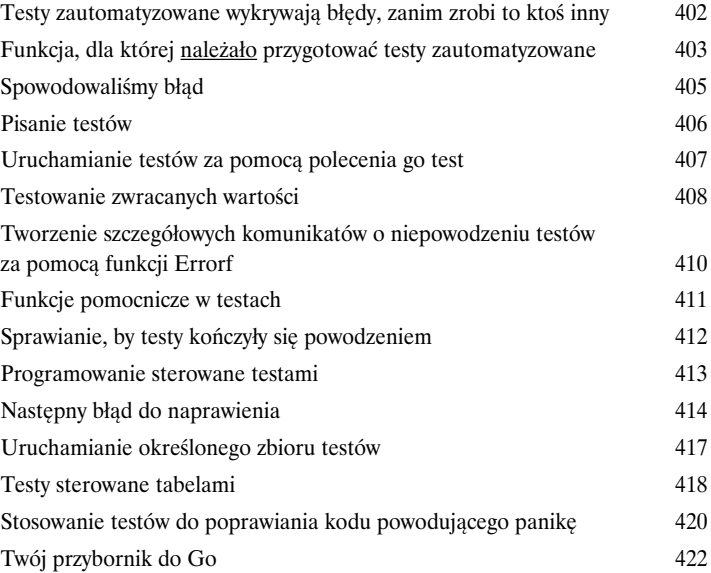

Powodzenie

14

 $\nabla$ 

Niepowodzenie

 $\boxtimes$ 

Dla wycinka []string{"jabłko", "pomarańcza", "gruszka"} funkcja JoinWithCommas powinna zwrócić "jabłko, pomarańcza, a także gruszka".

Dla wycinka []string{"jabłko", "pomarańcza"} funkcja JoinWithCommas powinna zwrócić "jabłko i pomarańcza".

#### Reagowanie na żądania

#### Aplikacje internetowe

**Mamy XXI wiek. Użytkownicy oczekują aplikacji internetowych.** Go umożliwia Ci pracę także w tym obszarze. Biblioteka standardowa języka Go obejmuje pakiety, które pomagają hostować własne aplikacje internetowe i udostępniać je w przeglądarkach. W dwóch ostatnich rozdziałach tej książki zobaczysz, jak pisać takie aplikacje. Mamy XXI wiek. Użytkownicy oczekują aplikacji internetowych. Go umożliwia Ci<br>pracę także w tym obszarze. Biblioteka standardowa języka Go obejmuje pakiety, które pomagają<br>hostować własne aplikacje internetowe i udostępniać

Pierwszą rzeczą, jakiej aplikacja internetowa potrzebuje, jest możliwość reagowania, gdy przeglądarka prześle żądanie. W tym rozdziale nauczysz się używać pakietu net/http, który służy właśnie do tego.

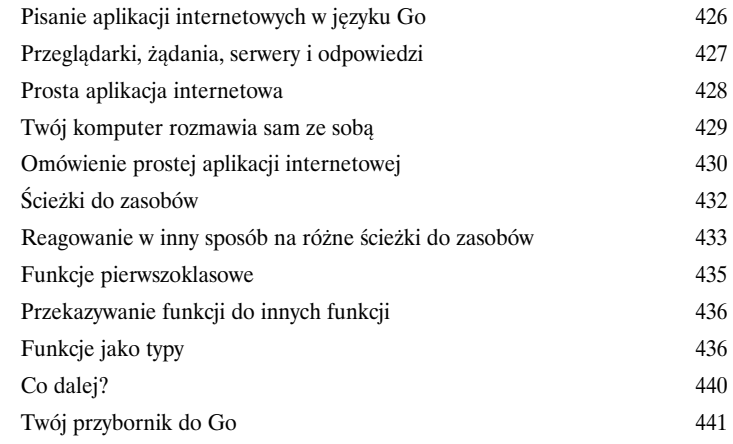

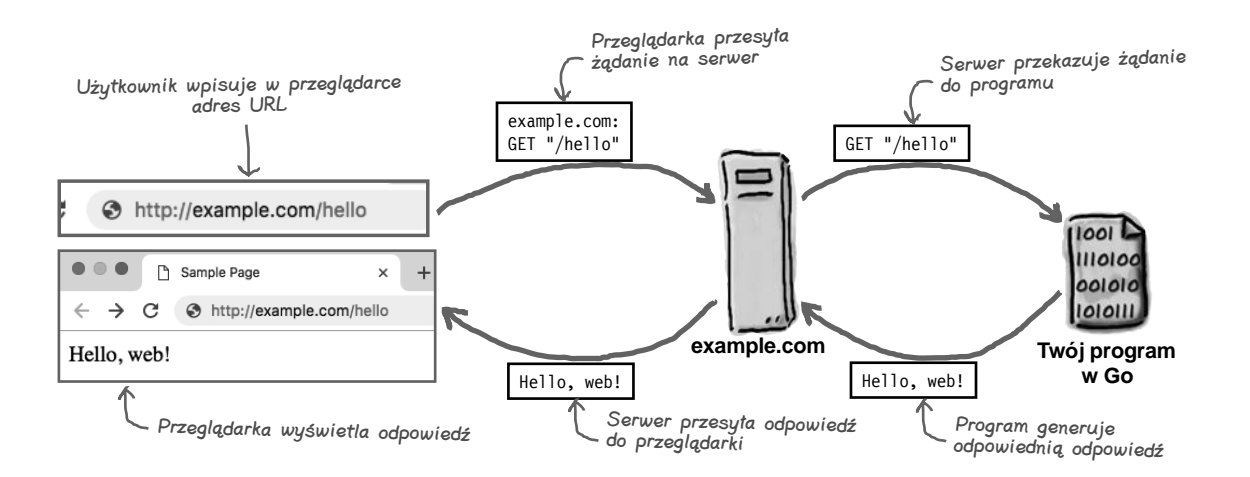

#### Stosowanie szablonów

## Szablony HTML

**Aplikacja internetowa musi przesyłać odpowiedzi w HTML-u, a nie w formie zwykłego tekstu.** Zwykły tekst nadaje się do poczty elektronicznej i wpisów w mediach społecznościowych. Natomiast strony muszą być sformatowane. Potrzebne są nagłówki i akapity. Potrzebne są formularze pozwalające użytkownikom przekazywać dane do aplikacji. Wszystko to wymaga kodu w HTML-u.

Będziesz też musiał wstawiać dane do takiego kodu. Dlatego Go udostępnia pakiet html/ template. Jest to rozbudowane narzędzie do dodawania danych do HTML-owych odpowiedzi od aplikacji. Szablony są kluczem do pisania większych i lepszych aplikacji internetowych, a w niniejszym, ostatnim rozdziale książki zobaczysz, jak używać takich szablonów.

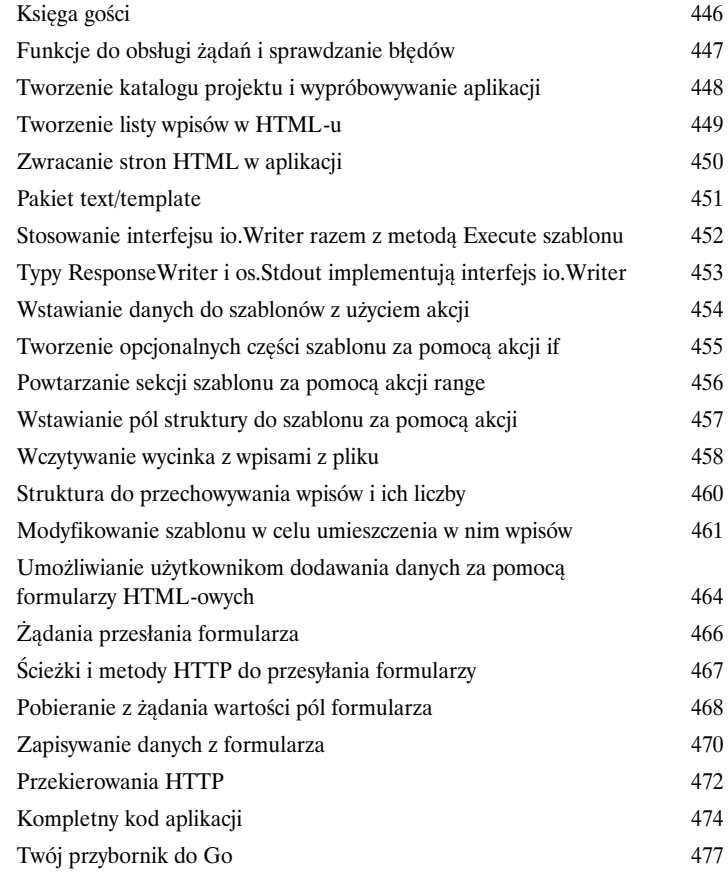

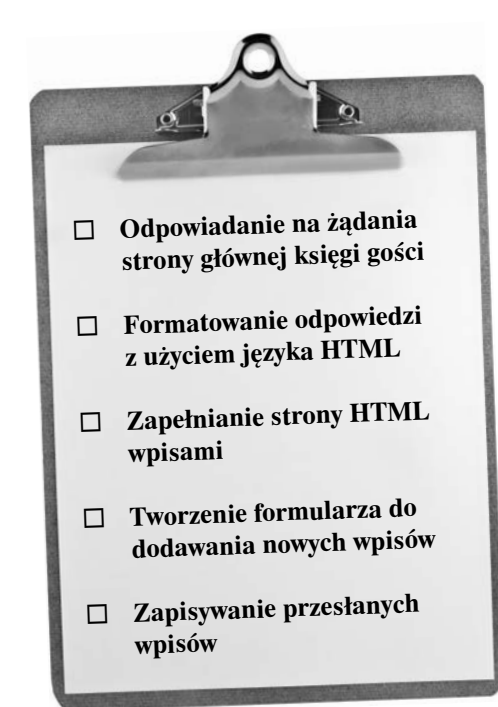

## Zrozumieć funkcję os.OpenFile

#### Otwieranie plików

#### **Niektóre programy muszą zapisywać dane w plikach, a nie tylko je**

**wczytywać.** W tej książce, gdy chciałeś pracować z plikami, musiałeś utworzyć je w edytorze tekstu, aby programy mogły je wczytywać. Jednak niektóre programy *generują* dane, a wtedy potrzebna jest możliwość *zapisywania* danych w pliku. Niektóre programy muszą zapisywać dane w plikach, a nie tylko je<br>
wczytywać. W tej książce, gdy chciałeś pracować z plikami, musiałeś utworzyć je w edytorze<br>
tekstu, aby programy mogły je wczytywać. Jednak niektóre program

Wcześniej w niniejszej książce, aby otworzyć plik do zapisu, używaliśmy funkcji os.OpenFile, ale nie było tam miejsca na kompletne omówienie jej działania. Z tego dodatku dowiesz się wszystkiego, czego potrzebujesz, aby skutecznie korzystać z funkcji os . OpenFile.

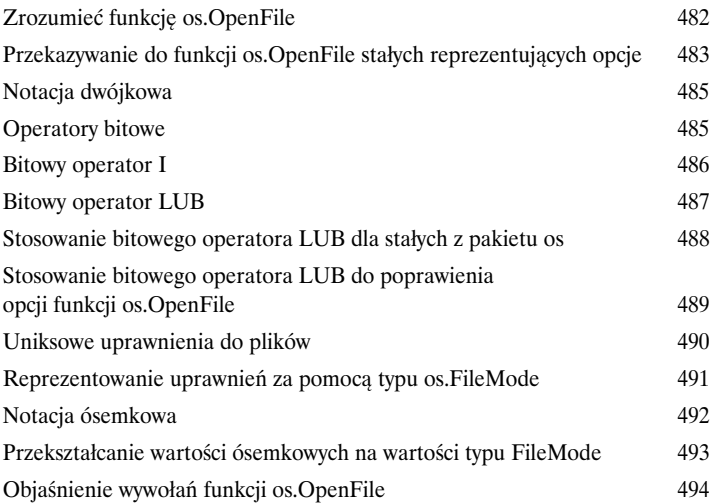

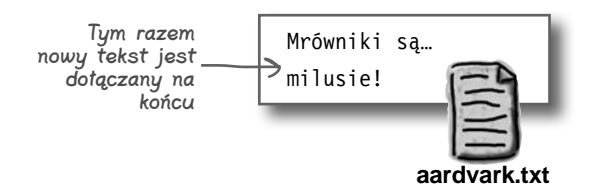

#### Sześć kwestii, które nie zostały opisane

#### Pozostałości

**Przerobiliśmy dużo materiału i prawie skończyłeś lekturę tej książki.** Będzie mi Ciebie brakowało, ale byłoby nie w porządku, gdybym pozwolił Ci ruszyć w świat bez *odrobiny* **Przerobiliśmy dużo materiału i prawie skończyłeś lekturę tej książki.** Będz<br>Ciebie brakowało, ale byłoby nie w porządku, gdybym pozwolił Ci ruszyć w świat bez odro<br>dodatkowych przygotowań. Do omówienia w tym dodatku pozos zagadnień.

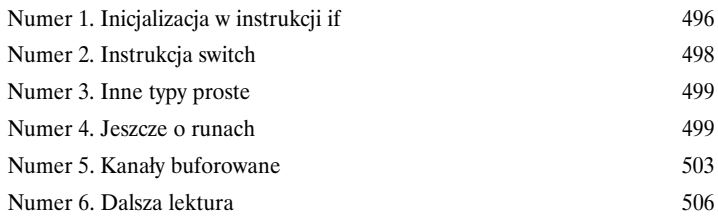

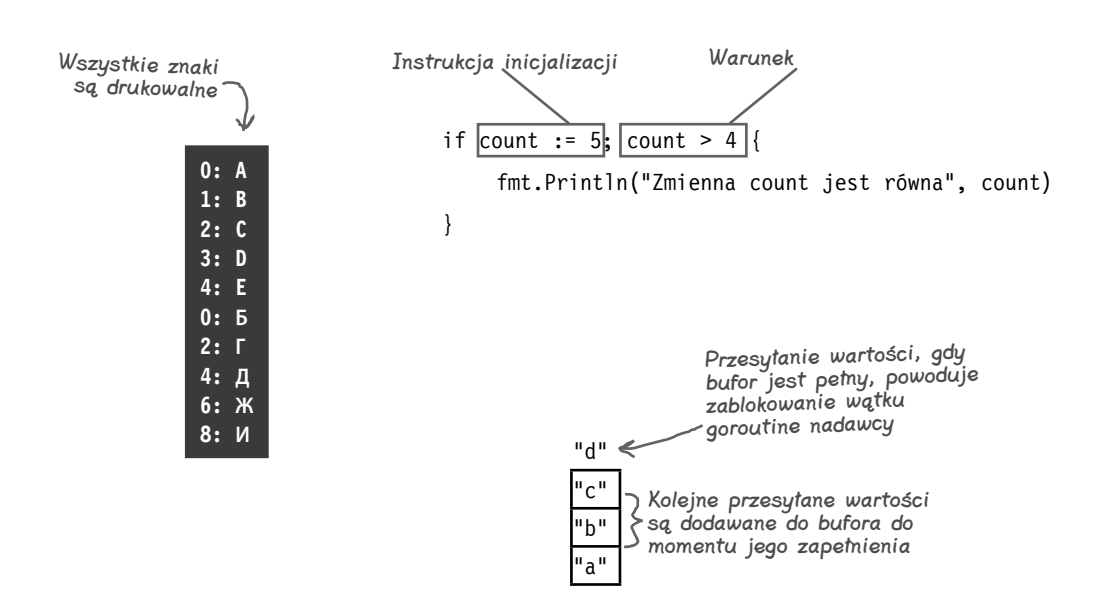

## 1. Zaczynajmy

## *Podstawy składni*

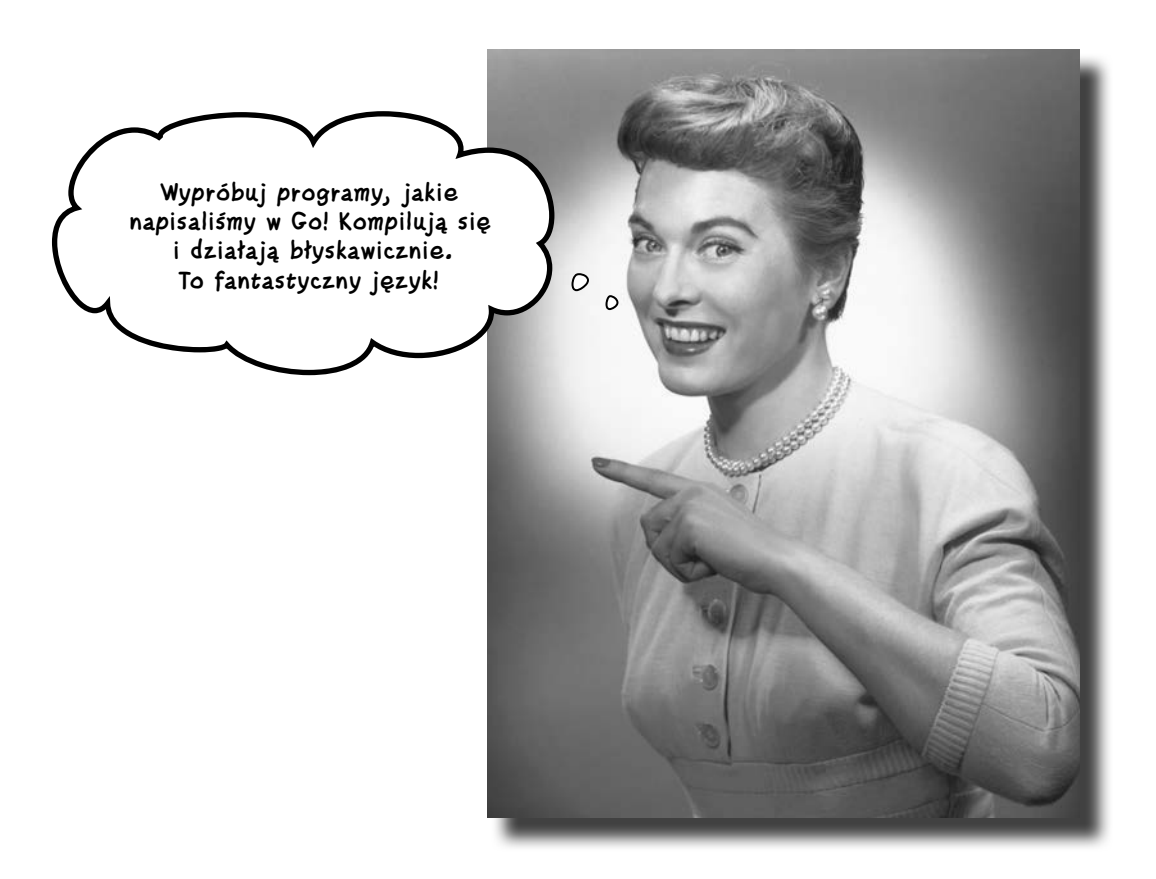

**Czy jesteś gotów na turbodoładowanie swojego oprogramowania?** Czy szukasz **prostego** języka programowania, który **szybko się kompiluje** i **szybko działa**? Który umożliwia **łatwą dystrybucję** programów do użytkowników? Jeśli tak, to **jesteś gotów na Go**!

Go to język programowania, w którym nacisk jest położony na **prostotę** i **szybkość**. Jest on prostszy od innych języków, dlatego jego nauka przebiega szybciej. Ponadto Go pozwala wykorzystać możliwości nowoczesnych procesorów wielordzeniowych, dzięki czemu programy działają szybciej. W tym rozdziale poznasz wszystkie mechanizmy języka Go, które **ułatwiają pracę programistom** i **zwiększają zadowolenie użytkowników**.

#### **O języku Go**

## **Do biegu, gotowi, Go!**

W 2007 r. z wyszukiwarką Google związany był pewien problem. Programiści musieli konserwować programy składające się z milionów wierszy kodu. Zanim mogli przetestować zmiany, musieli skompilować kod do postaci, w jakiej można go uruchomić. Zajmowało to wówczas prawie godzinę. Nie trzeba chyba tłumaczyć, że odbijało się to na produktywności programistów.

Dlatego inżynierowie z Google'a — Robert Griesemer, Rob Pike i Ken Thompson — zarysowali cele stawiane nowemu językowi:

- szybka kompilacja;
- mniej skomplikowany kod;
- automatyczne zwalnianie nieużywanej pamięci (przywracanie nieużytków);
- • łatwe pisanie oprogramowania wykonującego jednocześnie różne operacje (współbieżność);
- dobra obsługa procesorów wielordzeniowych.

Po kilku latach pracy firma Google opracowała Go — język umożliwiający szybkie pisanie kodu oraz tworzenie programów, które można szybko skompilować i uruchomić. W 2009 r. projekt udostępniono na licencji open source. Obecnie język Go jest bezpłatny dla każdego. I warto z niego korzystać! Go błyskawicznie zyskuje popularność dzięki swojej prostocie i możliwościom.

Jeśli piszesz narzędzie uruchamiane w wierszu poleceń, Go pozwala na podstawie tego samego kodu źródłowego wygenerować pliki wykonywalne dla systemów Windows, macOS i Linux. Jeżeli tworzysz serwer WWW, Go pomoże Ci w obsłudze wielu użytkowników jednocześnie nawiązujących połączenie. Ponadto bez względu na to, *co* piszesz, Go pomoże Ci tworzyć kod łatwy w konserwacji i rozbudowywaniu.

Gotów do dalszej nauki? Ruszajmy!

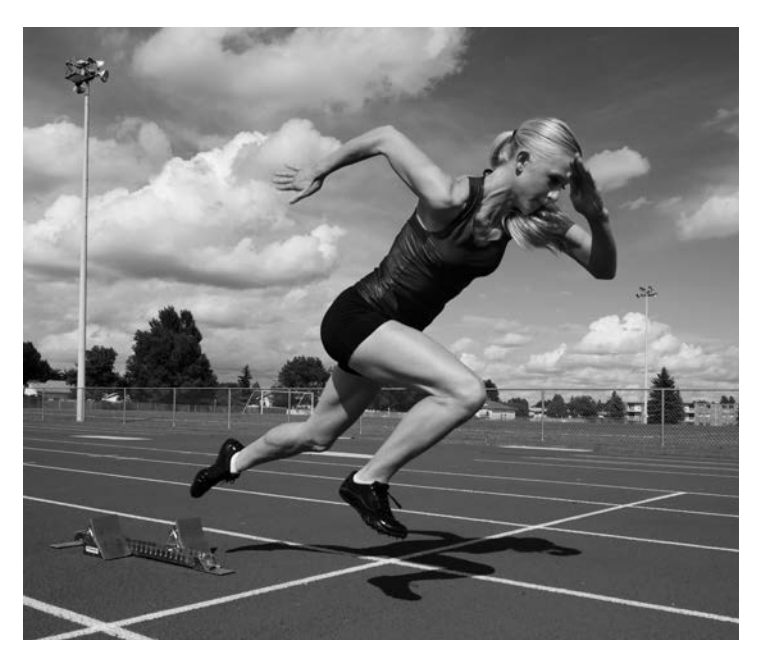

#### **Zaczynajmy**

## **Narzędzie Go Playground**

Najłatwiejszy sposób na wypróbowanie Go to odwiedzenie strony *https://play.golang.org* w przeglądarce. Zespół rozwijający Go udostępnia tam prosty edytor, w którym można wpisać kod w języku Go i uruchomić go na serwerach zespołu. Wynik jest wyświetlany bezpośrednio w przeglądarce.

Jest to możliwe oczywiście tylko wtedy, jeśli masz stabilne połączenie internetowe. W przeciwnym razie otwórz książkę na stronie 25, aby się dowiedzieć, jak pobrać kompilator języka Go i uruchomić go bezpośrednio na swoim komputerze. Następnie wykonaj opisane przykłady za pomocą tego kompilatora.

Wypróbuj teraz język Go!

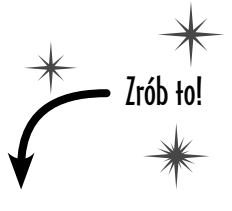

1

 $\boxed{2}$ 

Otwórz w przeglądarce stronę *https://play.golang.org*. Nie martw się, jeśli zobaczysz stronę, która nie jest identyczna ze zrzutem. Oznacza to tylko tyle, że witryna została usprawniona od czasu wydania książki.

Usuń cały kod z pola tekstowego i wpisz zamiast niego te instrukcje:

```
package main
import "fmt"
func main() {
      fmt.Println("Witaj, Go!")
}
                             Nie martw się — cały ten 
                              kod zostanie objaśniony na 
                              następnej stronie!
```
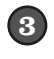

Kliknij przycisk *Format*, co spowoduje automatyczne sformatowanie kodu zgodnie z konwencjami stosowanymi w Go.

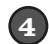

Kliknij przycisk *Run*.

Powinieneś zobaczyć napis "Witaj, Go!" wyświetlony w dolnej części ekranu. Gratulacje — właśnie uruchomiłeś swój pierwszy program w Go!

Przewróć stronę, a dowiesz się, co właśnie zrobiłeś.

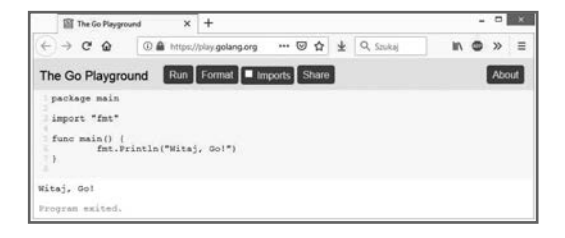

**Witaj, Go!**

Dane wyjściowe

#### **Z czego składa się program?**

## **Co to wszystko znaczy?**

Właśnie uruchomiłeś swój pierwszy program w Go! Pora przyjrzeć się kodowi i ustalić, co oznacza.

Każdy plik w Go rozpoczyna się od klauzuli package. **Pakiet** (ang. *package*) to zbiór kodu przeznaczonego do podobnych zadań, np. do formatowania łańcuchów znaków lub wyświetlania grafiki. Klauzula package służy do podawania nazwy pakietu, którego częścią stanie się dany plik z kodem. Tu używany jest specjalny pakiet main, wymagany, jeśli kod ma być uruchamiany bezpośrednio (zwykle w oknie terminala).

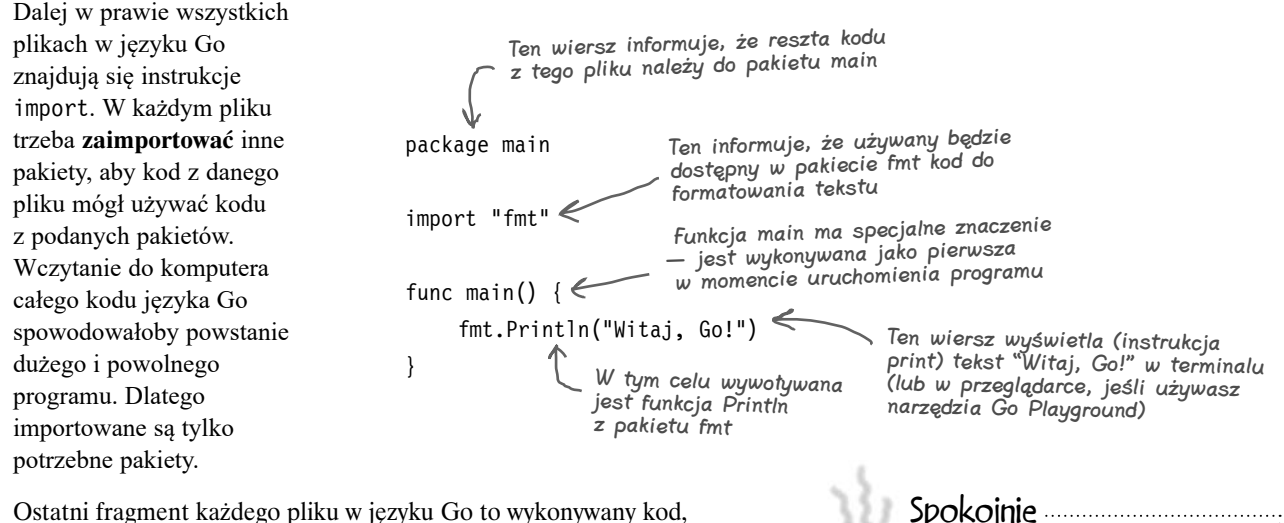

Ostatni fragment każdego pliku w języku Go to wykonywany kod, często podzielony na funkcje. **Funkcja** to grupa wierszy kodu, które można **wywoływać** (uruchamiać) w innych miejscach programu. Gdy program w języku Go jest wykonywany, szuka funkcji main i uruchamia ją w pierwszej kolejności. Stąd nazwa main, czyli "główna".

## **Typowy układ pliku w języku Go**

Szybko przyzwyczaisz się do trzech sekcji występujących w podanej tu kolejności w prawie każdym pliku w Go, z jakim się zetkniesz:

- 1) klauzula package,
- 2) instrukcje import,
- 3) wykonywany kod.

Można powiedzieć, że jest miejsce na wszystko i wszystko jest na swoim miejscu. Go jest bardzo *spójnym* językiem. To dobrze. Zobaczysz, że często intuicyjnie będziesz *wiedzieć*, gdzie szukać danego fragmentu w kodzie!

Klauzula package {package main

}

Sekcja instrukcji import {import "fmt"

func main() { fmt.Println("Witaj, Go!") Podstawowy kod

**Nie martw się, jeśli nie wszystko jest dla Ciebie zrozumiałe!**

całemu kodowi.

Na kilku kolejnych stronach przyjrzymy się szczegółowo

## gl<sup>Nie istnieją</sup><br>dłupie py

#### $\boldsymbol{P}_:$  W innym iezvku programowania, z jakiego korzystam, każda instrukcja musi kończyć się średnikiem. Czy w Go jest inaczej?

O: *Możesz* używać średników do rozdzielania instrukcji w Go, jednak nie jest to wymagane (a wręcz zwykle nie jest to dobrze widziane).

#### $\boldsymbol{\varPsi}$ : Czym jest przycisk Format? Dlaczego należało go kliknąć przed uruchomieniem kodu?

 $\boldsymbol{O:}$  Kompilator języka Go jest dostępny razem ze standardowym narzędziem formatującym kod — go fmt. Przycisk *Format* uruchamia internetową wersję tego narzędzia.

Gdy udostępniasz kod, inni programiści języka Go oczekują, że używasz standardowego formatowania. Oznacza to, że wcięcia i odstępy powinny być sformatowane w standardowy sposób, co poprawia czytelność kodu. W innych językach wymaga to polegania na tym, że programiści będą ręcznie formatować kod pod kątem wytycznych z zakresu stylu. W Go wystarczy uruchomić polecenie go fmt, a automatycznie wprowadzi ono wszystkie poprawki.

Uruchomiłem narzędzie formatujące dla każdego przykładu utworzonego na potrzeby tej książki. Ty także powinieneś uruchamiać to narzędzie dla całego kodu, jaki piszesz!

## **A jeśli coś się nie powiedzie?**

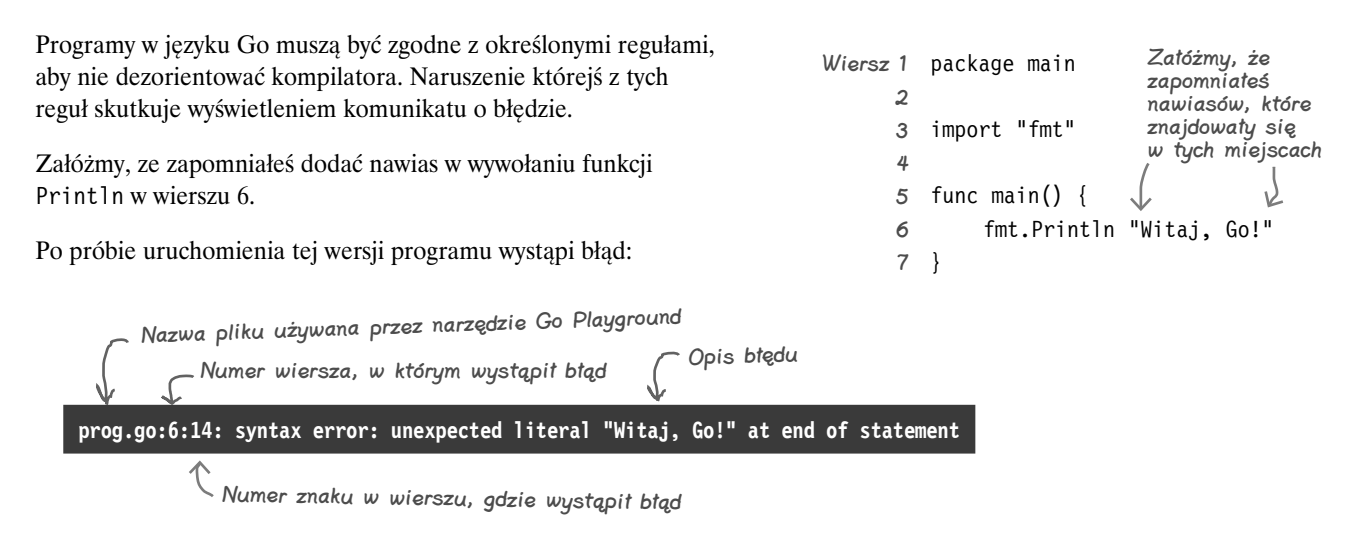

Język Go informuje o pliku z kodem źródłowym i o numerze wiersza, gdzie trzeba przejść, aby rozwiązać problem (narzędzie Go Playground zapisuje kod w tymczasowym pliku przed uruchomieniem; stąd pochodzi nazwa pliku *prog.go*). Dalej wyświetlany jest opis błędu. Tu zostały usunięte nawiasy, dlatego Go nie potrafi wykryć, że należy wywołać funkcję Println. Nie potrafi więc stwierdzić, dlaczego na końcu wiersza 6. znajduje się kod "Witaj, Go!".

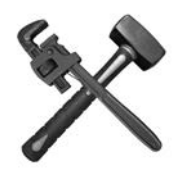

## **Psucie uczy!**

Aby zrozumieć reguły, jakich trzeba przestrzegać w programach w Go, możesz celowo popełniać różne błędy w kodzie. Przyjrzyj się poniższemu przykładowi. Spróbuj wprowadzić jedną z opisanych zmian i uruchomić kod. Następnie wycofaj zmianę i wypróbuj następną modyfikację. Zobacz, co się stanie!

```
package main 
import "fmt" 
func main() {
      fmt.Println("Witaj, Go!")
}
                    Spróbuj zrobić błąd w przykładowym 
                    kodzie i zobacz, co się stanie!
```
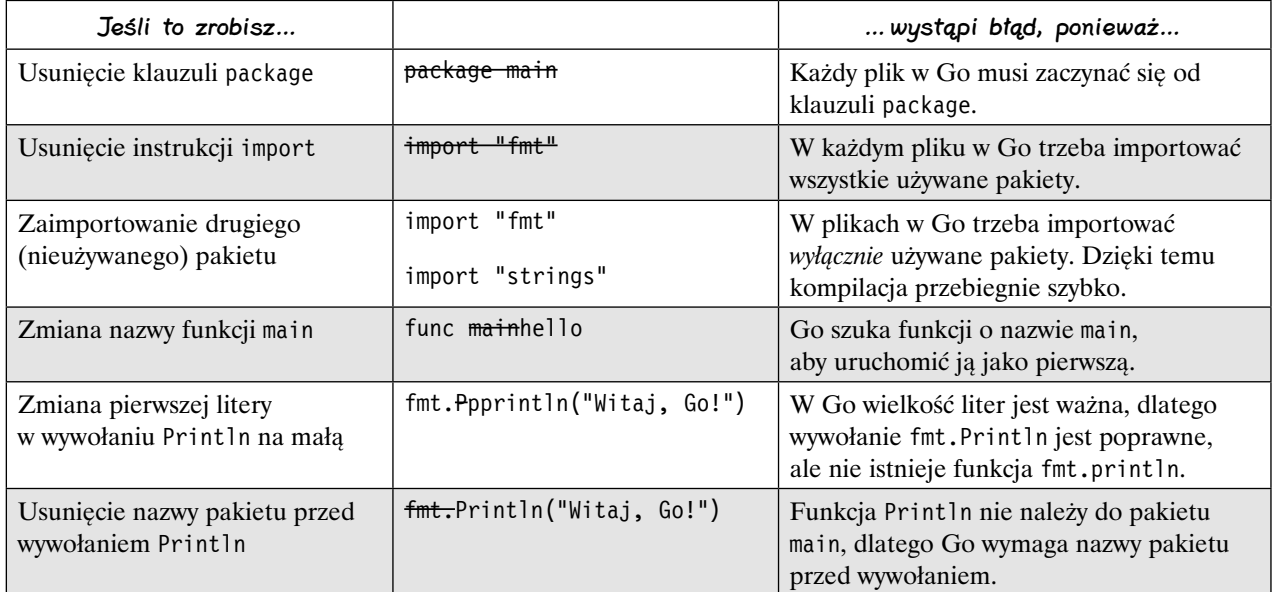

W ramach przykładu spróbuj wprowadzić pierwszą zmianę.

import "fmt" func main() { fmt.Println("Witaj, Go!") } **can't load package: package main: prog.go:1:1: expected 'package', found 'import'** Usuń klauzulę package Zobaczysz błąd!

**6 Rozdział 1.** Kup książką Poleón kontrole książką Poleón kontrole książką Poleón kontrole książką Poleón kontrole książką Po

## **Wywoływanie funkcji**

W przykładzie wywoływana jest funkcja Println z pakietu fmt. Aby wywołać tę funkcję, wpisz jej nazwę (tu jest to Println) i nawias.

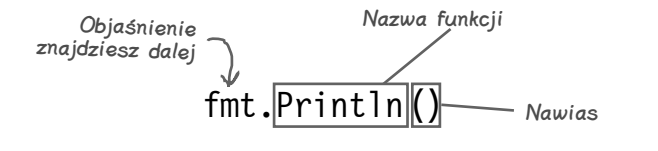

Println, podobnie jak wiele funkcji, może przyjmować **argumenty**, czyli używane w funkcji wartości. Argumenty podaje się w nawiasie po nazwie funkcji.

```
W nawiasie znajdują się argumenty 
                           rozdzielone przecinkami
fmt.Println("Pierwszy argument", "Drugi argument")
               Dane wyjściowe Pierwszy argument Drugi argument
```
Funkcję Println można wywołać bez argumentów lub z kilkoma argumentami. Jednak gdy przyjrzysz się innym funkcjom, zauważysz, że większość z nich wymaga określonej liczby argumentów. Jeśli podasz ich za mało lub za dużo, zobaczysz komunikat o błędzie informujący, ilu argumentów oczekiwano, i będziesz musiał poprawić kod.

## **Funkcja Println**

Funkcji Println używaj wtedy, gdy chcesz zobaczyć, co program robi. Przekazane do niej argumenty są wyświetlane w oknie terminala. Wyświetlane argumenty są rozdzielone spacją.

Po wyświetleniu wszystkich argumentów funkcja Println przechodzi do następnego wiersza okna terminala. Stąd człon ln na końcu nazwy (od *ang*. line, czyli wiersz).

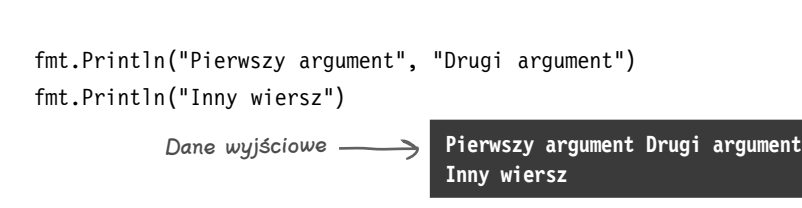

```
package main
import "fmt" 
func main() {
     fmt.Println("Witaj, Go!")
}
                   Wywołanie 
                  funkcji Println
```
## **Używanie funkcji z innych pakietów**

Kod z pierwszego programu jest częścią pakietu main, jednak funkcja Println znajduje się w pakiecie fmt (od ang. *format*). Aby móc wywołać funkcję Println, trzeba zaimportować zawierający ją pakiet.

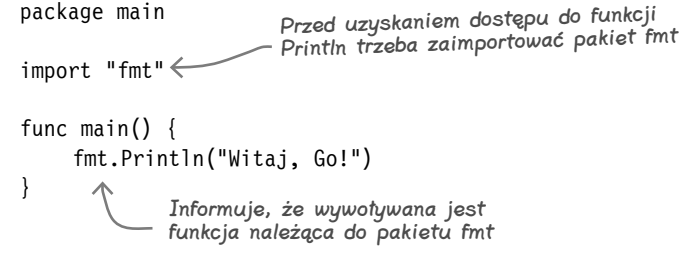

Po zaimportowaniu pakietu można uzyskać dostęp do wszystkich zawartych w nim funkcji. W tym celu należy wpisać nazwę pakietu, kropkę i nazwę potrzebnej funkcji.

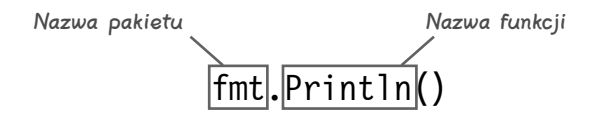

Oto przykładowy kod, który wywołuje funkcje z kilku innych pakietów. Ponieważ trzeba zaimportować kilka pakietów, stosowany jest inny format instrukcji import, pozwalający podać w nawiasie wiele pakietów (po jednym w wierszu).

package main import ( "math" $\Leftarrow$  "strings" ) func main() {  $\rightarrow$  math.Floor(2.75) strings.Title("rusz głową. go") } Ten inny format instrukcji import umożliwia jednoczesne importowanie wielu pakietów Importowanie pakietu math, co daje dostęp do funkcji math.Floor Importowanie pakietu strings, co daje dostęp do funkcji strings.Title Wywołanie funkcji Floor z pakietu math. Wywołanie funkcji Title z pakietu strings Ten program nie wyświetla danych wyjściowych (objaśnienie znajdziesz dalej)

Po zaimportowaniu pakietów math i strings możesz uzyskać dostęp do funkcji Floor z pakietu math za pomocą wywołania math.Floor i do funkcji Title z pakietu strings przy użyciu wywołania strings.Title.

Może zauważyłeś, że mimo wywołań dwóch wymienionych funkcji ten przykład nie wyświetla żadnych danych wyjściowych. Zaraz zobaczysz, jak rozwiązać ten problem.

**8 Rozdział 1.** Kup książką Poleón kontrole książką Poleón kontrole książką Poleón kontrole książką Poleón kontrole książką Po

## **Wartości zwracane przez funkcje**

W poprzednim przykładowym kodzie wywoływane są funkcje math.Floor i strings.Title, jednak ten kod nie wyświetla żadnych danych wyjściowych:

```
package main
import (
     "math"
     "strings"
)
func main() {
     math.Floor(2.75)
     strings.Title("rusz głową. go")
} Ten program nie wyświetla 
                 żadnych danych wyjściowych!
```
W momencie wywołania funkcji fmt.Println nie trzeba robić nic więcej. Wystarczy przekazać jedną lub kilka wartości do funkcji Println, by zostały wyświetlone, i można przyjąć, że funkcja to zrobi. Jednak czasem program potrzebuje wywołać funkcję i pobrać od niej dane. Dlatego w większości języków programowania funkcje mogą **zwracać wartości**. Zwracana wartość to dane obliczane przez funkcję i zwracane do jednostki wywołującej.

Funkcje math.Floor i strings.Title to przykładowe funkcje zwracające wartość. Funkcja math.Floor przyjmuje liczbę zmiennoprzecinkową, zaokrągla ją w dół do najbliższej liczby całkowitej i zwraca tę liczbę całkowitą. Funkcja strings.Title przyjmuje łańcuch znaków, zmienia pierwszą literę każdego słowa z tego łańcucha na wielką i zwraca tekst z wielkimi pierwszymi literami.

Aby zobaczyć wyniki takich wywołań, trzeba pobrać zwrócone wartości i przekazać je do funkcji fmt.Println:

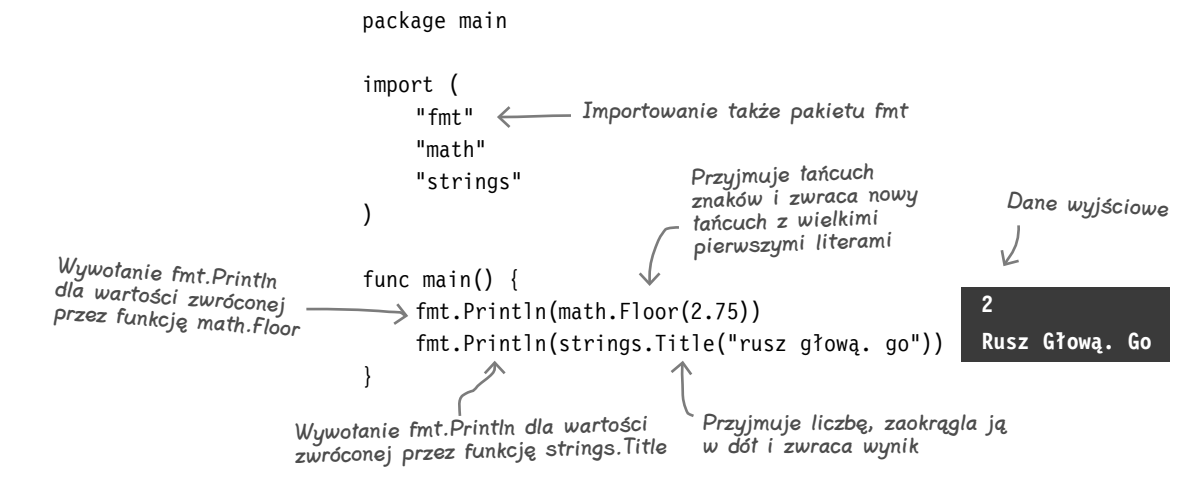

Po wprowadzeniu tych zmian zwracane wartości są wyświetlane i możesz zobaczyć wyniki.

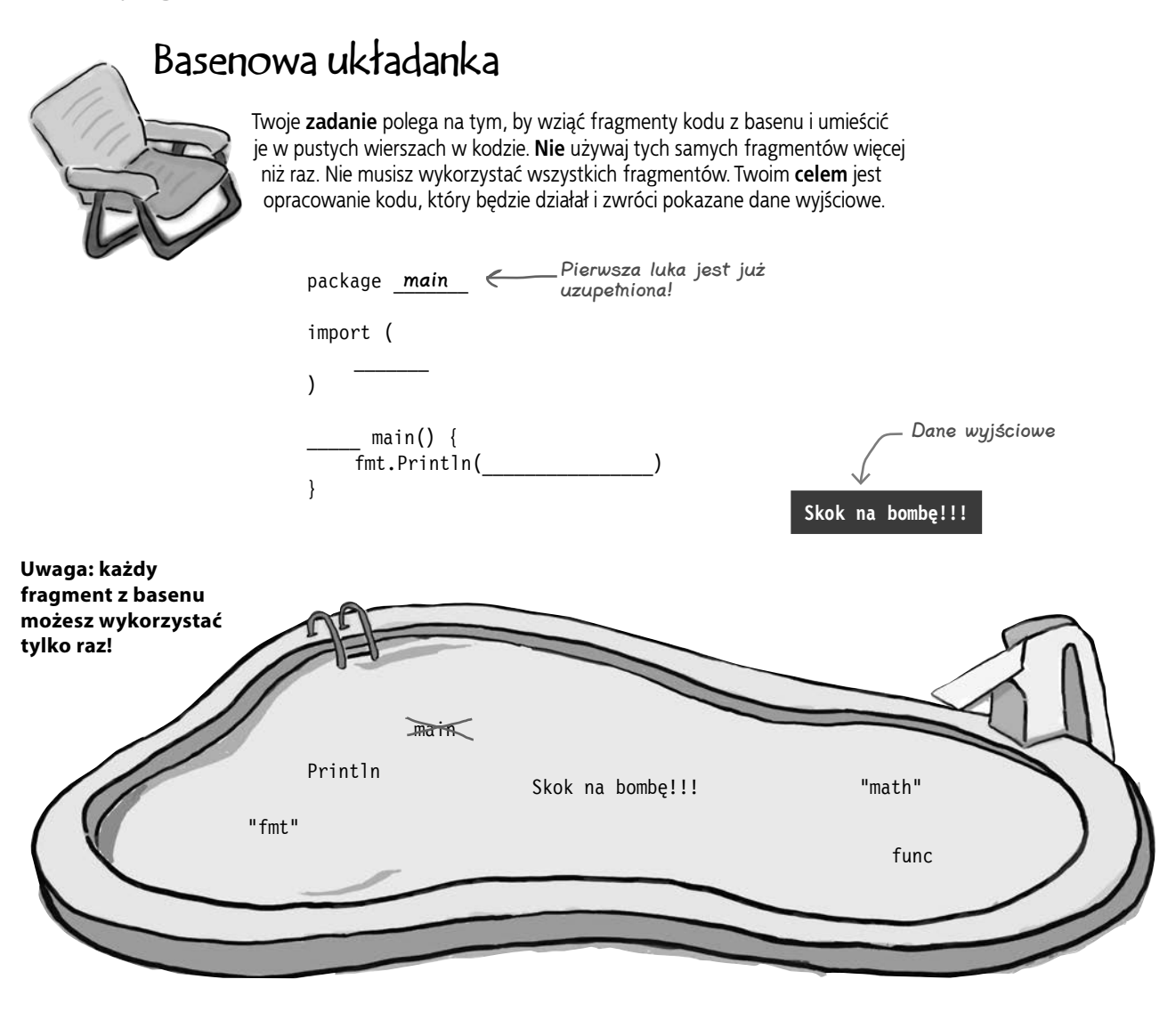

**Odpowiedź znajdziesz na stronie 29.**

## **Szablon programu w Go**

Czytając kolejne fragmenty kodu, wyobraź sobie, że są one umieszczane w następującym kompletnym programie w Go:

Jeszcze lepszym rozwiązaniem jest wpisanie tego programu w narzędziu Go Playground i wstawianie po kolei prezentowanych fragmentów kodu, aby samemu zobaczyć, jak działają.

## **Łańcuchy znaków**

Jako argumenty funkcji Println przekazywaliśmy **łańcuchy znaków**. Łańcuch znaków to seria bajtów, które zwykle reprezentują znaki tekstowe. Łańcuchy znaków można definiować bezpośrednio w kodzie, używając **literałów tekstowych** — tekstu między cudzysłowami (jest on traktowany przez Go jak łańcuch znaków).

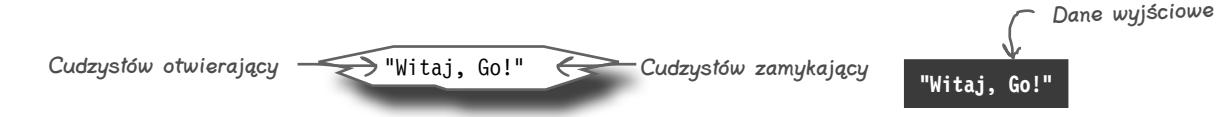

W łańcuchach znaków symbole nowego wiersza, tabulacji i podobne, które trudno byłoby przedstawić w kodzie programu, można zapisywać w formie **sekwencji ucieczki**, czyli lewego ukośnika, po którym następują znaki reprezentujące inny symbol.

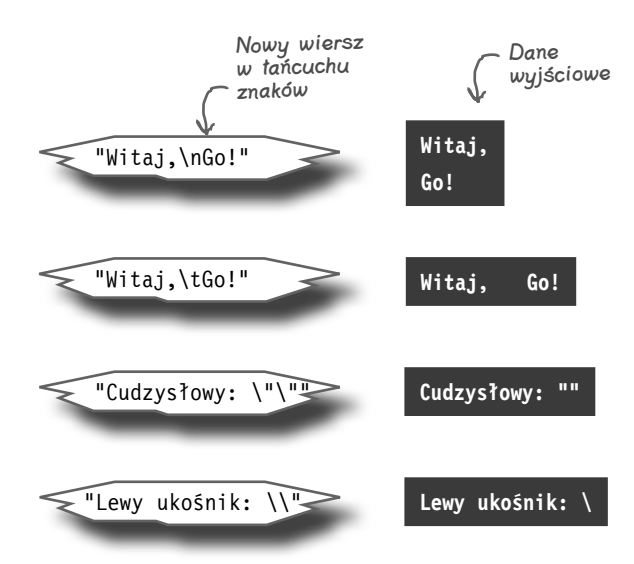

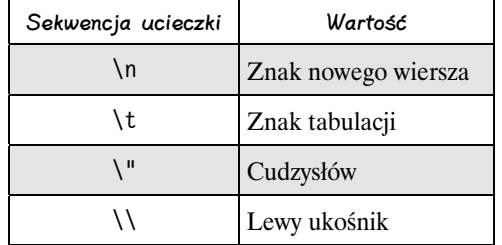

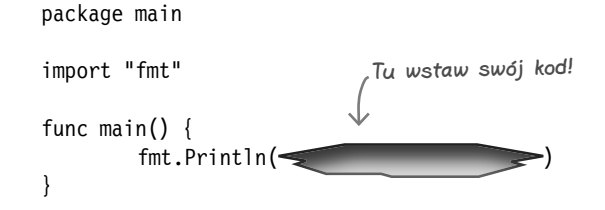

#### **Typy w Go**

## **Runy**

Choć łańcuchy znaków zwykle służą do reprezentowania całych sekwencji znaków tekstowych, **runy** w Go oznaczają pojedyncze znaki.

Literały tekstowe zapisuje się w cudzysłowach ("), natomiast **literały run** są umieszczane w apostrofach (').

W programach w Go można używać niemal dowolnych znaków z prawie każdego języka świata, ponieważ do zapisywania run używany jest tu standard Unicode. Runy są przechowywane jako kody liczbowe, a nie jako znaki, a jeśli przekażesz runę do funkcji fmt.Println, zobaczysz w danych wyjściowych ten kod, a nie sam znak.

**65**

**9**

W literałach run, podobnie jak w literałach tekstowych, można stosować sekwencje ucieczki do reprezentowania znaków, które trudno jest umieszczać w kodzie programów:

'B'

Zwracanie kodu znaku w standardzie Unicode

Dane wyjściowe

'\n'

**66**

**10**

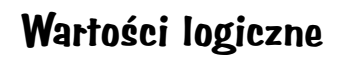

'\t'

'A'

Wartości **logiczne** przyjmują tylko dwie formy: true i false. Są one przydatne przede wszystkim w instrukcjach warunkowych, powodujących, że fragmenty kodu są uruchamiane tylko wtedy, gdy warunek jest prawdziwy lub fałszywy (instrukcje warunkowe są omówione w następnym rozdziale).

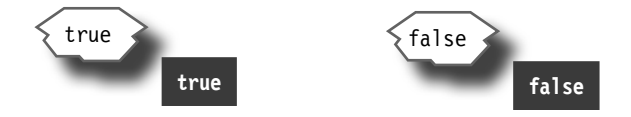

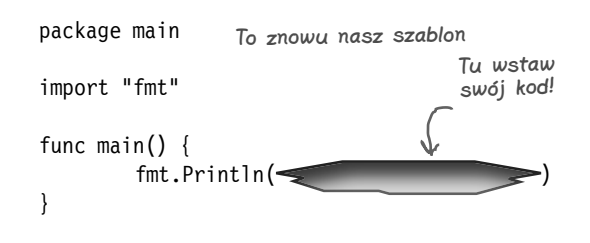

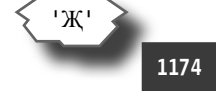

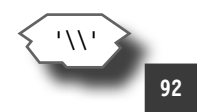

#### **Zaczynajmy**

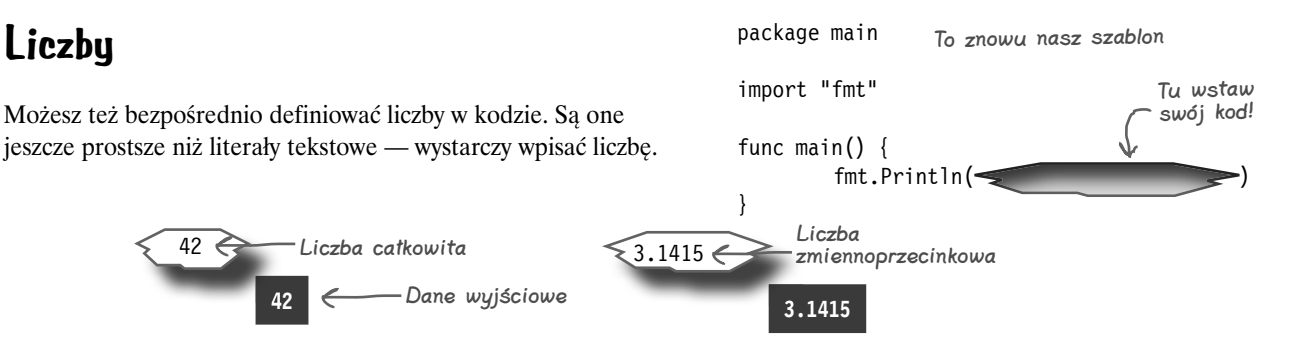

Wkrótce zobaczysz, że Go traktuje liczby całkowite i zmiennoprzecinkowe jako wartości różnych typów. Zapamiętaj, że do odróżniania liczb całkowitych od zmiennoprzecinkowych możesz używać kropki dziesiętnej.

## **Operacje matematyczne i porównania**

Podstawowe operatory matematyczne w Go działają jak w większości innych języków. Symbol + służy do dodawania, symbol - oznacza odejmowanie, \* reprezentuje mnożenie, a / jest przeznaczony do dzielenia.

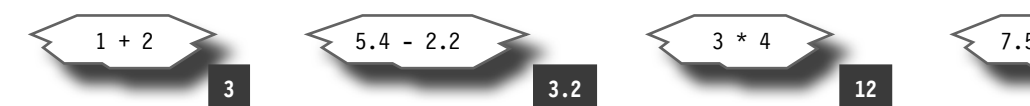

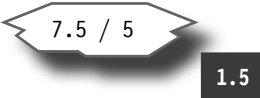

Do porównywania dwóch wartości i sprawdzania, czy jedna z nich jest mniejsza czy większa od drugiej, służą operatory < i >. Do sprawdzania, czy dwie wartości są równe, służy operator == (*dwa* znaki równości), a do określania, czy są różne, przeznaczony jest operator != (wykrzyknik i znak równości; ten operator należy czytać jako "nie jest równe"). Operator <= sprawdza, czy pierwsza wartość jest mniejsza *lub* równa względem drugiej, a operator >= informuje, czy pierwsza wartość jest większa lub równa względem drugiej.

Wynikiem porównania jest wartość logiczna — true lub false.

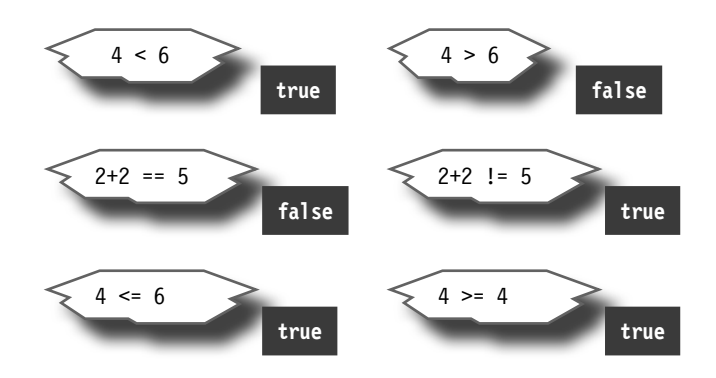

**jesteś tutaj 13** Kup książką Poleón kontrole książką Poleón kontrole książką Poleón kontrole książką Poleón kontrole książką Po

## **Typy**

W poprzednim przykładowym kodzie używane były funkcja math.Floor (zaokrągla liczbę zmiennoprzecinkową w dół do najbliższej liczby całkowitej) i strings.Title (przekształca pierwsze litery słów na wielkie). Sensowne jest przekazywanie liczby jako argumentu funkcji Floor i łańcucha znaków jako argumentu funkcji Title. Co się jednak stanie, jeśli przekażesz łańcuch znaków do funkcji Floor i liczbę do funkcji Title?

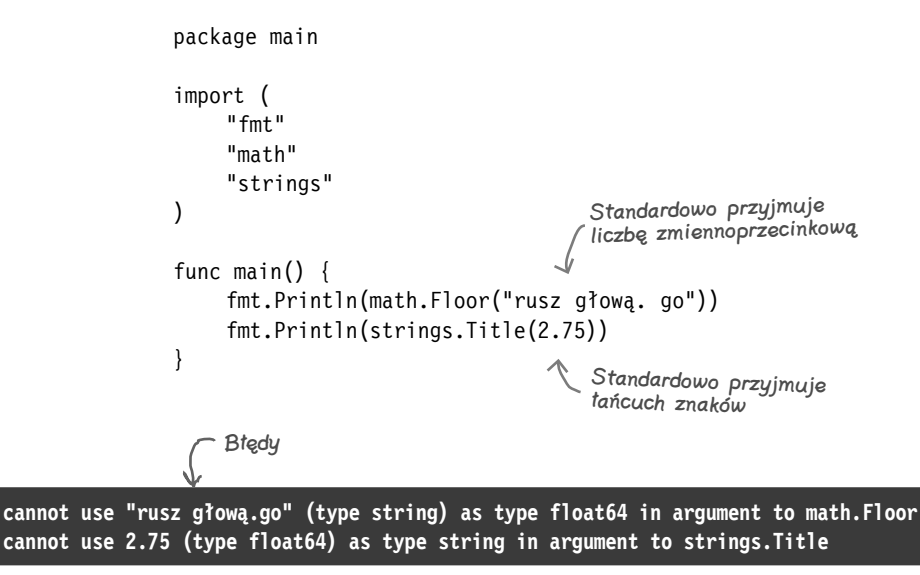

Go wyświetli dwa komunikaty o błędach (po jednym dla każdej funkcji), a program nie zostanie nawet uruchomiony.

Przedmioty w świecie dookoła nas często można poklasyfikować na różne typy na podstawie ich zastosowań. Nie jesz samochodów osobowych ani ciężarówek na śniadanie (ponieważ są to pojazdy) i nie jeździsz omletem lub talerzem owsianki do pracy (ponieważ są to produkty śniadaniowe).

Podobnie w Go wartości są poklasyfikowane na różne **typy**, określające, do czego można używać tych wartości. Liczby całkowite można stosować w operacjach matematycznych, jednak łańcuchy znaków tego nie umożliwiają. W łańcuchach znaków można zmieniać pierwsze litery słów na wielkie, co jest niemożliwe w przypadku liczb itd.

Go jest językiem ze **statyczną kontrolą typów**. To oznacza, że jeszcze przed uruchomieniem programu wie, jakiego typu będą wartości. Funkcje oczekują argumentów określonych typów, a także wartości zwracane przez funkcje mają ustalone typy (które mogą, ale nie muszą być identyczne z typami argumentów). Jeśli przypadkowo zastosujesz wartość niewłaściwego typu, Go wyświetli komunikat o błędzie. Jest to korzystne, ponieważ pozwala Ci wykryć problem, zanim zauważą go użytkownicy.

W Go działa statyczna kontrola typów. Jeśli użyjesz wartości niewłaściwego typu, Go Cię o tym poinformuje.

## **Typy (ciąg dalszy)**

Możesz wyświetlić typ każdej wartości, przekazując ją do funkcji TypeOf z pakietu reflect. Sprawdź, jakiego typu są niektóre wartości, z którymi już się zetknąłeś:

```
package main
import (
    "fmt"
    "reflect"
)
func main() {
    fmt.Println(reflect.TypeOf(42)) int
   fmt.Println(reflect.TypeOf(3.1415))
    fmt.Println(reflect.TypeOf(true)) bool
    fmt.Println(reflect.TypeOf("Witaj, Go!")) string
}
                 Importowanie pakietu 
                 reflect, aby można było 
                użyć funkcji TypeOf
                         Zwracanie typu argumentu Dane wyjściowe
```
Oto zastosowania wymienionych typów:

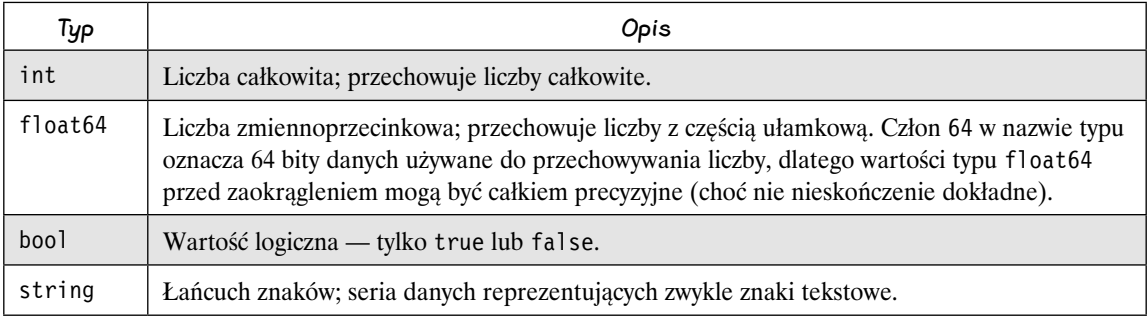

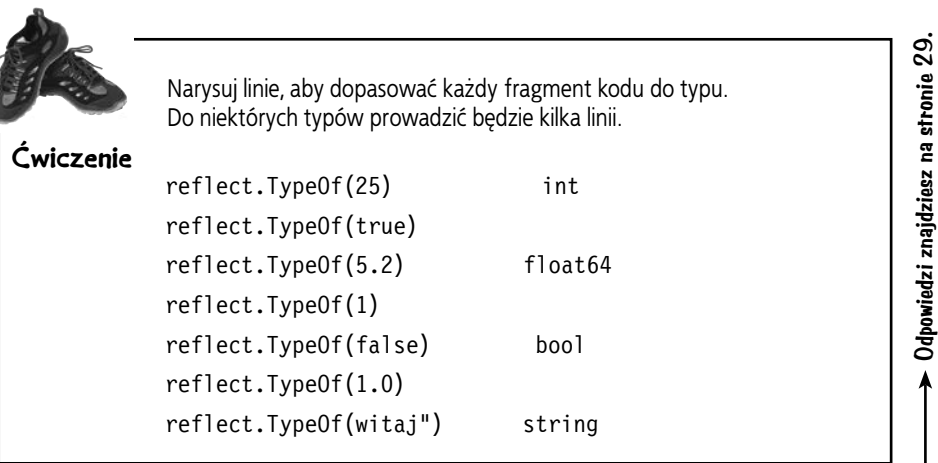

## **Deklarowanie zmiennych**

W Go **zmienna** to fragment pamięci zawierający wartość. Możesz nadać zmiennej nazwę, używając **deklaracji zmiennej**. Wystarczy podać słowo kluczowe var, a następnie nazwę zmiennej i typ przechowywanych wartości.

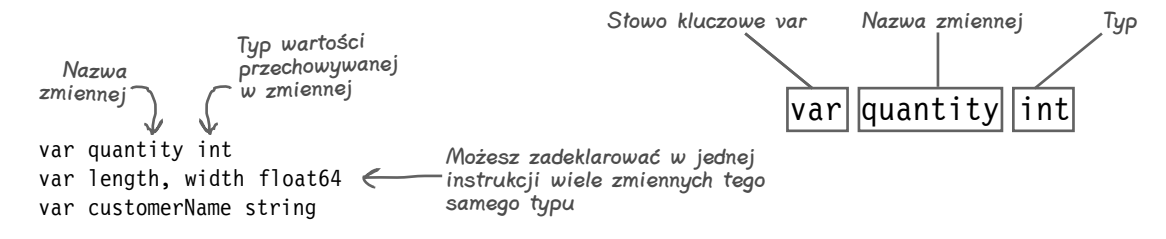

Po zadeklarowaniu zmiennej możesz przypisać do niej dowolną wartość danego typu, używając operatora = (*jednego* znaku równości):

> quantity  $= 2$ customerName = "Joanna Legutko"

W jednej instrukcji możesz przypisać kilka wartości do kilku zmiennych. Wystarczy umieścić kilka nazw zmiennych po lewej stronie operatora = i tę samą liczbę wartości po prawej stronie. Nazwy i wartości należy rozdzielić przecinkami.

> length, width = 1.2, 2.4  $\leq$ Jednoczesne przypisywanie wartości do kilku zmiennych

Po przypisaniu wartości do zmiennych te ostatnie można stosować w dowolnym miejscu, gdzie poprawne byłyby pierwotne wartości:

```
16 Rozdział 1.
           package main
           import "fmt"
           func main() {
                var quantity int
                var length, width float64
                var customerName string
              \capquantity = 4
                length, width = 1.2, 2.4
                customerName = "Joanna Legutko"
                fmt.Println(customerName) Joanna Legutko
                fmt.Println("zamówiła", quantity, "arkusze, ") zamówiła 4 arkusze,
                fmt.Println("każdy o powierzchni") każdy o powierzchni
               fmt.Println(length*width, "metra kwadratowego.") 2.88 metra kwadratowego.
           }
    Deklaracje 
    zmiennych
 Przypisywanie 
   wartości do 
    zmiennych
     Używanie 
    zmiennych
Kup książką Poleón kontrole książką Poleón kontrole książką Poleón kontrole książką Poleón kontrole książką Po
```
## **Deklarowanie zmiennych (ciąg dalszy)**

Jeśli z góry znasz wartość zmiennej, możesz zadeklarować zmienne i przypisać im wartości w tym samym wierszu:

var quantity int  $= 4$ var length, width float64 = 1.2, 2.4  $\leq$ var customerName string = "Joanna Legutko" Umieść przypisanie na końcu Deklarowanie zmiennych ORAZ przypisywanie im wartości Jeśli deklarujesz kilka zmiennych, podaj kilka wartości

Do istniejących zmiennych możesz przypisać nowe wartości, jednak muszą to być wartości tego samego typu. Statyczna kontrola typów w Go gwarantuje, że nie przypiszesz przypadkowo do zmiennej niewłaściwego rodzaju wartości.

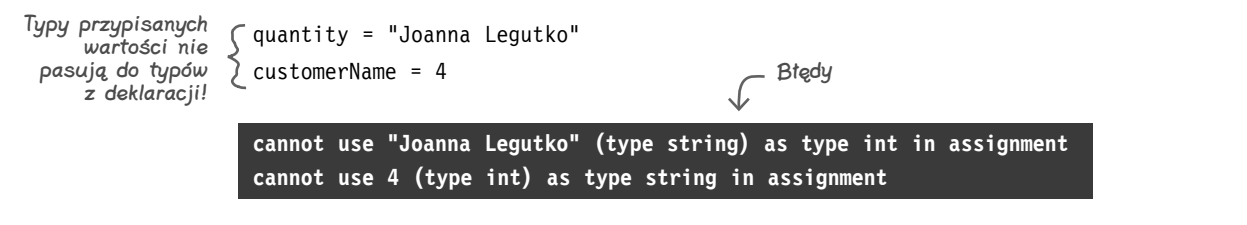

var quantity  $= 4$ 

var length, width =  $1.2$ ,  $2.4$ var customerName = "Joanna Legutko"

fmt.Println(reflect.TypeOf(quantity)) **int** fmt.Println(reflect.TypeOf(length)) **float64** fmt.Println(reflect.TypeOf(width)) **float64** fmt.Println(reflect.TypeOf(customerName) **string**

Jeśli przypisujesz wartość do zmiennej w miejscu deklaracji, zwykle możesz pominąć typ zmiennej. Jako typ zmiennej używany jest wtedy typ przypisywanej wartości.

## **Wartości zerowe**

Jeśli zadeklarujesz zmienną bez przypisywania do niej wartości, ta zmienna będzie zawierać **wartość zerową** dla danego typu. Dla typów liczbowych wartością zerową jest 0:

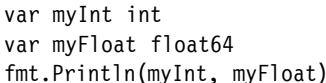

 $f$ mt.Println(myInt, myFloat)  $f$ <sub>typu</sub> int to 0  $\rightarrow$  0 0 Wartość zerowa dla zmiennych

Wartość zerowa dla zmiennych typu  $\leftarrow$  float64 to 0

Pomijanie typów zmiennych

Jednak w innych typach wartość 0 byłaby nieprawidłowa, dlatego wartość zerowa dla takich typów może być inna. Na przykład dla zmiennych typu string jest to pusty łańcuch znaków, a dla zmiennych logicznych (typ bool) jest to wartość false.

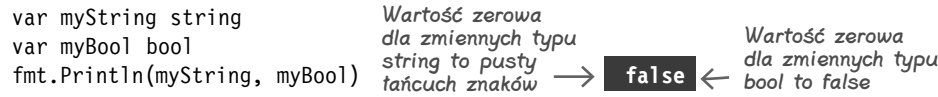

**jesteś tutaj**� **17** Kup książką Poleón kontrole książką Poleón kontrole książką Poleón kontrole książką Poleón kontrole książką Po

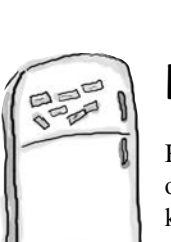

## **Magnesiki z kodem**

Program w Go jest rozsypany po całej lodówce. Czy potrafisz odtworzyć fragmenty kodu, aby uzyskać działający program, który wygeneruje pokazane dane wyjściowe?

**Miałem 10 jabłek. Jakiś łobuz zjadł 4 jabłka. Zostało mi 6 jabłek.**

Dane wyjściowe

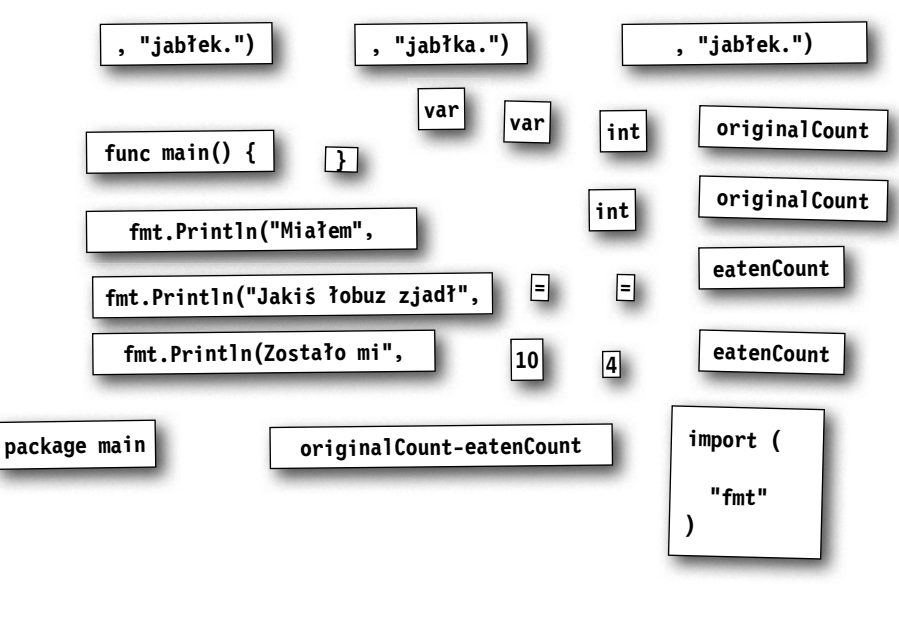

**Odpowiedź znajdziesz na stronie 30.**

## **Krótkie deklaracje zmiennych**

Wspomniałem już, że można zadeklarować zmienne i przypisać do nich wartości w tym samym wierszu:

var quantity int = 4 var length, width float64 = 1.2, 2.4 var customerName string = "Joanna Legutko" Umieść przypisanie na końcu Deklarowanie zmiennych ORAZ przypisywanie im wartości Jeśli deklarujesz kilka zmiennych, podaj kilka wartości

Jeśli jednak zaraz po zadeklarowaniu zmiennej znana jest jej początkowa wartość, częściej stosuje się **krótkie deklaracje zmiennych**. Zamiast jawnie deklarować typ zmiennej i później przypisywać do niej wartość za pomocą operatora =, można wykonać oba te zadania jednocześnie, używając operatora :=.

Zmodyfikuj wcześniejszy przykład za pomocą krótkich deklaracji zmiennych:

```
Deklarowanie zmiennych 
  ORAZ przypisywanie 
          im wartości
 customerName := "Joanna Legutko"
                 package main
                 import "fmt"
                 func main() {
                    \int quantity := 4
                     length, width := 1.2, 2.4
                      fmt.Println(customerName) Joanna Legutko
                      fmt.Println("zamówiła", quantity, "arkusze,") zamówiła 4 arkusze,
                      fmt.Println("każdy o powierzchni") każdy o powierzchni
                      fmt.Println(length*width, "metra kwadratowego.") 2.88 metra kwadratowego.
                 }
```
Nie trzeba tu jawnie deklarować typu zmiennych. Typ wartości przypisywanej do zmiennej staje się jej typem.

Ponieważ krótkie deklaracje zmiennych są tak wygodne i zwięzłe, stosuje się je częściej niż zwykłe deklaracje. Możesz jednak zetknąć się z obiema formami, dlatego ważne jest, aby znać każdą z nich.

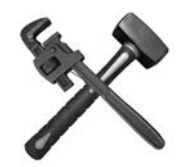

## **Psucie uczy!**

Weź program używający zmiennych, po czym spróbuj wprowadzić jedną z przedstawionych niżej zmian i uruchomić kod. Następnie cofnij zmiany i wypróbuj inne modyfikacje. Zobacz, co się stanie!

```
package main
import "fmt"
func main() {
   quantity := 4 length, width := 1.2, 2.4
     customerName := "Joanna Legutko"
     fmt.Println(customerName) Joanna Legutko
     fmt.Println("zamówiła", quantity, "arkusze,") zamówiła 4 arkusze,
     fmt.Println("każdy o powierzchni") każdy o powierzchni
     fmt.Println(length*width, "metra kwadratowego.") 2.88 metra kwadratowego.
}
```
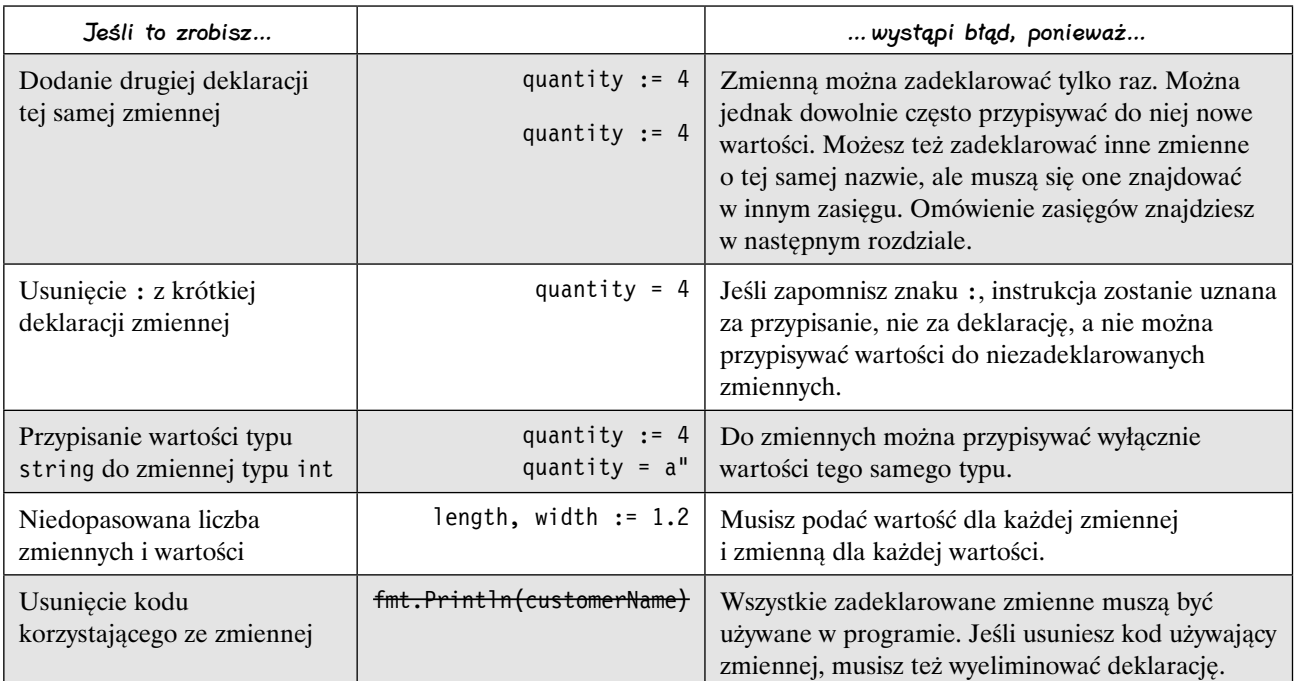

## **Reguły tworzenia nazw**

W Go obowiązuje prosty zestaw reguł tworzenia nazw zmiennych, funkcji i typów:

- Nazwa musi zaczynać się literą, a dalej może obejmować dowolną liczbę liter i cyfr.
- Jeśli nazwa zmiennej, funkcji lub typu rozpoczyna się wielką literą, dany element jest **eksportowany** i można go używać także w pakietach innych niż bieżący. To dlatego w nazwie fmt.Println stosowane jest wielkie P. Dzięki temu funkcji można używać w main i dowolnym innym pakiecie. Jeśli nazwa zmiennej, funkcji lub typu rozpoczyna się małą literą, dany element **nie jest eksportowany** i można go stosować tylko w bieżącym pakiecie.

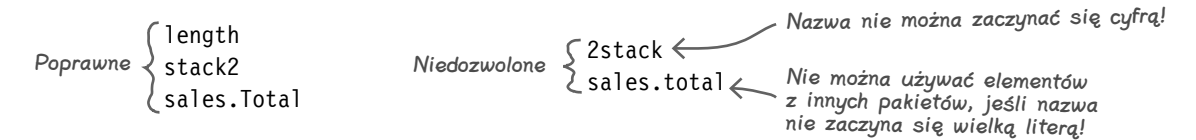

Są to jedyne reguły wymuszane przez język. Jednak społeczność użytkowników języka Go przestrzega też dodatkowych konwencji:

- Jeśli nazwa składa się z wielu słów, każde słowo po pierwszym powinno być zapisane wielką literą. Ponadto słowa należy łączyć bez stosowania spacji. Oto przykłady: topPrice, RetryConnection itd. Pierwsza litera nazwy powinna być wielka tylko wtedy, jeśli chcesz eksportować dany element poza pakiet. Ten styl jest często nazywany *notacją wielbłądzią*, ponieważ wielkie litery wyglądają jak garby wielbłąda.
- Gdy znaczenie nazwy w danym kontekście jest oczywiste, społeczność użytkowników Go zwyczajowo skraca nazwę, używając i zamiast index, max zamiast maximum itd. Jednak autorzy serii *Rusz głową* uważają, że w trakcie nauki nowego języka nic nie jest oczywiste, dlatego w tej książce ta konwencja *nie* jest stosowana.

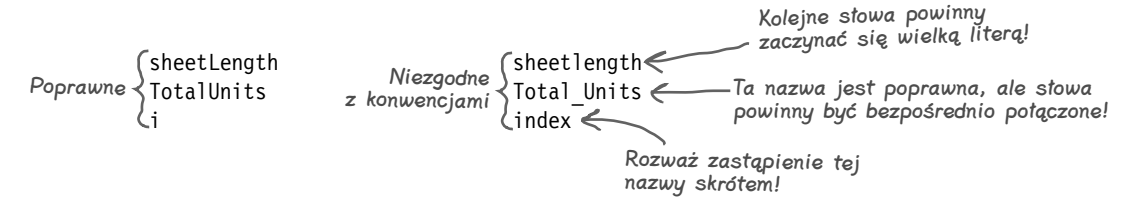

Tylko zmienne, funkcje i typy, których nazwy rozpoczynają się wielką literą, są eksportowane i stają się dostępne także w pakietach innych niż bieżący.

## **Konwersje**

Operacje matematyczne i porównania w Go wymagają używania wartości tego samego typu. Użycie wartości różnych typów spowoduje błąd przy próbie uruchomienia kodu.

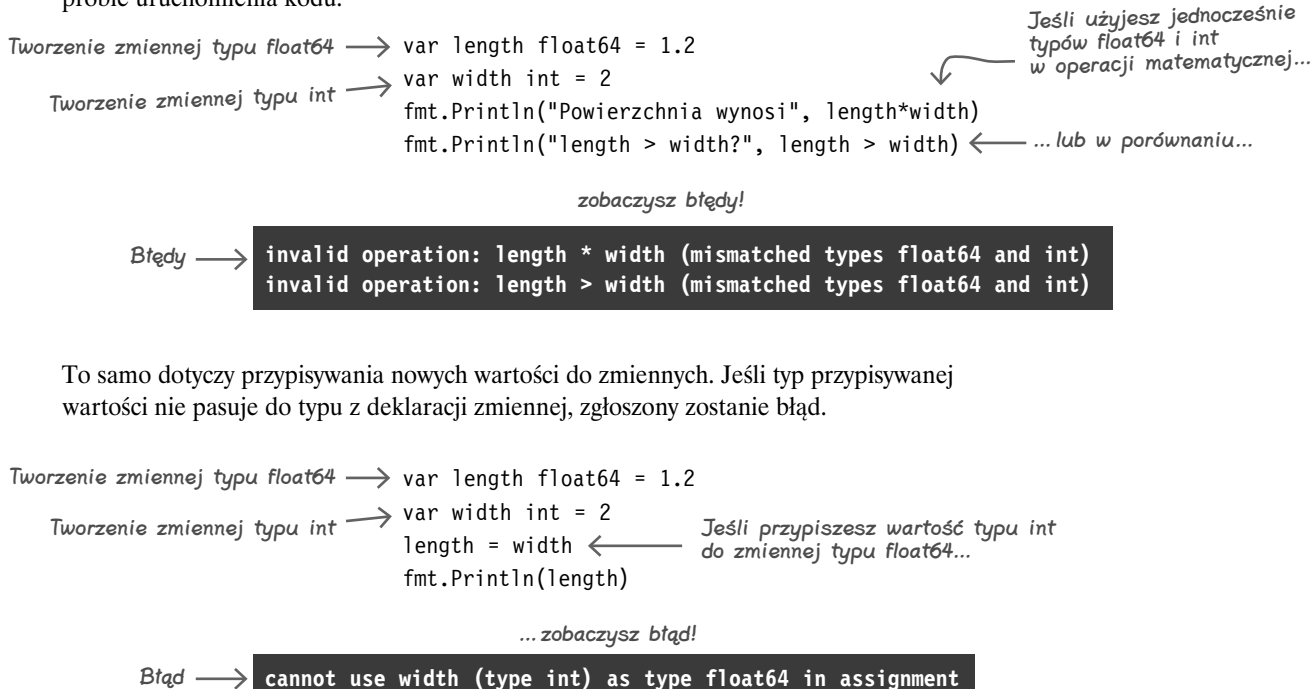

Rozwiązaniem jest zastosowanie **konwersji**, pozwalających przekształcać wartości jednego typu na inny typ. Wystarczy podać typ, na jaki chcesz przekształcić wartość, a następnie modyfikowaną wartość w nawiasie.

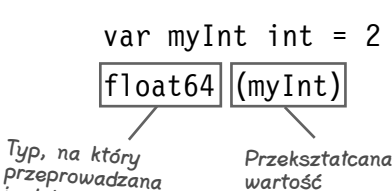

Wynikiem jest nowa wartość oczekiwanego typu. Oto co otrzymasz po wywołaniu funkcji TypeOf dla zmiennej całkowitoliczbowej i ponownie dla tej samej wartości po konwersji na typ float64:

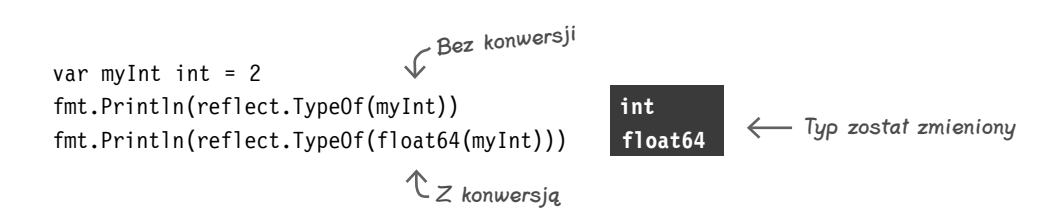

jest konwersja

## **Konwersje (ciąg dalszy)**

Zaktualizujmy teraz przykładowy błędny kod, aby przekształcał wartość typu int na typ float64 przed zastosowaniem tej wartości w operacjach matematycznych lub porównaniach z użyciem innych wartości typu float64.

```
var length float64 = 1.2
var width int = 2fmt.Println("Powierzchnia wynosi", length*float64(width))
fmt.Println("length > width?", length > float64(width)) \leftarrowfloat64 przed pomnożeniem jej przez 
                                                            inną wartość typu float64
```
**length > width? false**

Konwersja wartości typu int na typ float64 przed porównaniem jej **Powierzchnia wynosi 2.4**<br>z inną wartością typu float64 **Powierzchnia wzrością typu float64** 

Konwersja wartości typu int na typ

Operacja matematyczna i porównanie przebiegają teraz prawidłowo!

Teraz spróbuj przekształcić wartość typu int na typ float64 przed przypisaniem jej do zmiennej typu float64:

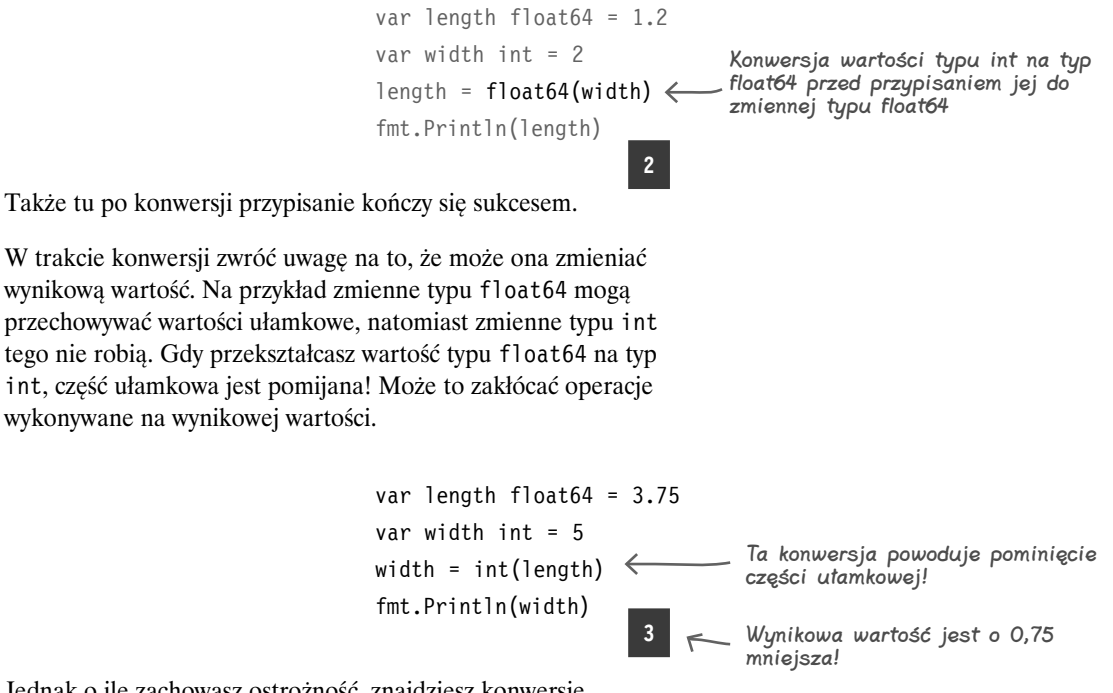

Jednak o ile zachowasz ostrożność, znajdziesz konwersje niezbędne do pracy w języku Go. Umożliwiają one współdziałanie niekompatybilnych w innym scenariuszu typów.

#### **Zrozumieć konwersje**

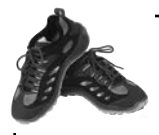

Napisałeś w Go pokazany poniżej kod, który oblicza łączną cenę z podatkiem i ustala, czy masz wystarczająco dużo pieniędzy na zakup. Jednak próba zastosowania tego kodu w kompletnym programie kończy się błędem! **Ćwiczenie**

```
Uzupełnij luki, aby poprawić ten kod. Wyeliminuj błędy, by uzyskać oczekiwane dane wyjściowe. 
Wskazówka: przed operacjami matematycznymi lub porównaniami musisz przeprowadzić 
konwersję, dzięki czemu typy staną się kompatybilne.
                          Btędy
var price int = 100
fmt.Println("Cena wynosi", price, "złotych.")
var taxRate float64 = 0.08
var tax float64 = price * taxRate
fmt.Println("Podatek wynosi", tax, "złotych.")
var total float64 = price + tax
fmt.Println("Łączna cena to", total, "złotych.")
var availableFunds int = 120
fmt.Println("Dostępne środki:", availableFunds, ".")
fmt.Println("Mieścisz się w budżecie?", total <= availableFunds)
invalid operation: price * taxRate (mismatched types int and float64)
invalid operation: price + tax (mismatched types int and float64)
invalid operation: total <= availableFunds (mismatched types float64 and int)
var price int = 100
fmt.Println("Cena wynosi", price, "złotych.")
var taxRate float64 = 0.08
var tax float64 =fmt.Println("Podatek wynosi", tax, "złotych.")
var total float64 =fmt.Println("Łączna cena to", total, "złotych.")
var availableFunds int = 120
fmt.Println("Dostępne środki:", availableFunds, "złotych.")
fmt.Println("Mieścisz się w budżecie?",
                                                                         Oczekiwane dane wyjściowe
                                                                  Cena wynosi 100 złotych.
                                                                  Podatek wynosi 8 złotych.
                                                                  Łączna cena to 108 złotych.
                                                                  Dostępne środki: 120 złotych.
                                                                  Mieścisz się w budżecie? true
                                                                     Odpowiedź znajdziesz na stronie 30.
```
#### **Zaczynajmy**

## **Instalowanie Go na komputerze**

Narzędzie Go Playground jest świetnym sposobem na wypróbowanie języka. Jednak praktyczne zastosowania tego narzędzia są ograniczone. Nie możesz używać go na przykład do pracy z plikami. Nie istnieje też sposób na pobieranie w nim danych wejściowych od użytkownika w oknie terminala, co będzie potrzebne w następnym programie.

Dlatego na zakończenie tego rozdziału pobierz i zainstaluj Go na komputerze. Nie martw się, zespół odpowiedzialny za ten język sprawił, że jest to naprawdę proste. W większości systemów operacyjnych wystarczy uruchomić program instalacyjny i zadanie będzie wykonane!

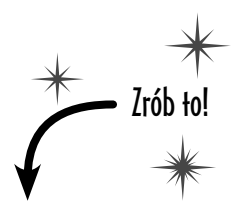

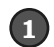

2

Otwórz w przeglądarce stronę *https://golang.org*.

- Kliknij odsyłacz uruchamiający pobieranie.
- 3 Wybierz pakiet instalacyjny dla swojego systemu operacyjnego. Pobieranie powinno rozpocząć się automatycznie.

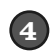

Otwórz stronę z instrukcjami instalacji dla Twojego systemu operacyjnego (możliwe, że zostaniesz tam automatycznie przeniesiony po rozpoczęciu pobierania) i zastosuj się do przedstawionych tam wskazówek.

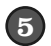

Otwórz nowe okno terminala lub wiersza poleceń.

 $\left( 6\right)$ Upewnij się, że język Go został zainstalowany. W tym celu wpisz **go version** po znaku zachęty i wciśnij klawisz *Return* lub *Enter*. Powinieneś zobaczyć komunikat z informacją o zainstalowanej wersji Go.

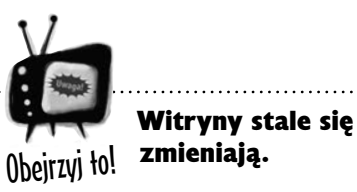

*Możliwe, że po wydaniu tej książki witryna* https://golang.org *lub instalator języka Go zostaną zmodyfikowane, a zaprezentowane tu kroki przestaną być w pełni precyzyjne. Wtedy odwiedź stronę:* http://headfirstgo.com *aby znaleźć pomoc i wskazówki związane z rozwiązywaniem* 

*problemów.*

**jesteś tutaj**� **25** Kup książką Poleón kontrole książką Poleón kontrole książką Poleón kontrole książką Poleón kontrole książką Po

## **Kompilowanie kodu w języku Go**

Interakcja z narzędziem Go Playground polegała na wpisywaniu kodu, który w magiczny sposób był wykonywany. Teraz, po zainstalowaniu Go w komputerze, pora bliżej przyjrzeć się jego działaniu.

Komputery nie potrafią bezpośrednio wykonywać kodu w języku Go. Najpierw trzeba wziąć plik z kodem źródłowym i **skompilować go**, czyli przekształcić na format binarny, możliwy do wykonywania przez procesor.

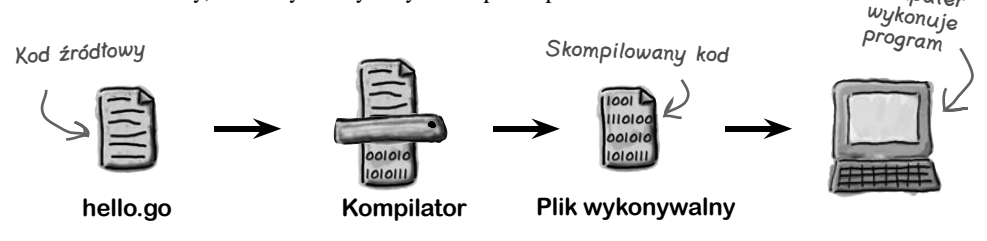

Wypróbuj teraz nowo zainstalowany język Go, aby skompilować wyprobuj teraz nowo zanistalowany język Go, aby skolnphowac<br>i uruchomić wcześniejszy przykład wyświetlający tekst "Witaj, Go!". — <u>Zapisz ten kod w pliku</u>

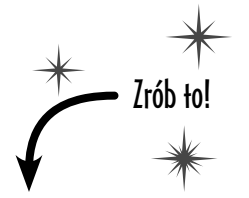

W wybranym edytorze tekstu zapisz kod programu "Witaj, Go!" w zwykłym pliku tekstowym o nazwie *hello.go*.

Otwórz nowe okno terminala lub wiersza poleceń.

W oknie terminala przejdź do katalogu, w którym zapisałeś plik *hello.go*.

Uruchom instrukcję **go fmt hello.go**, aby poprawić formatowanie kodu. Ten krok nie jest konieczny, ale warto go wykonać.

Uruchom instrukcję **go build hello.go**, aby skompilować kod źródłowy. Spowoduje to dodanie pliku wykonywalnego do bieżącego katalogu. W systemach macOS i Linux ten plik wykonywalny będzie miał nazwę *hello*. W systemie Windows ten plik to *hello.exe*.

Uruchom plik wykonywalny. W systemach macOS i Linux wpisz polecenie **./hello** (oznacza ono "uruchom program o nazwie hello z bieżącego katalogu"). W systemie Windows wpisz **hello.exe**.

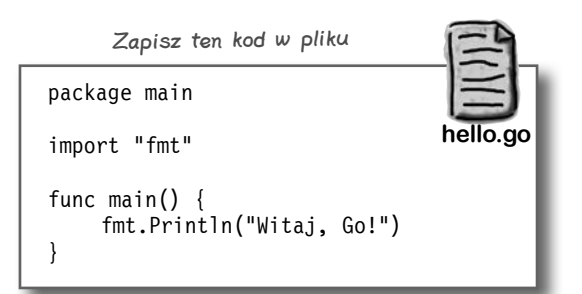

Komputer

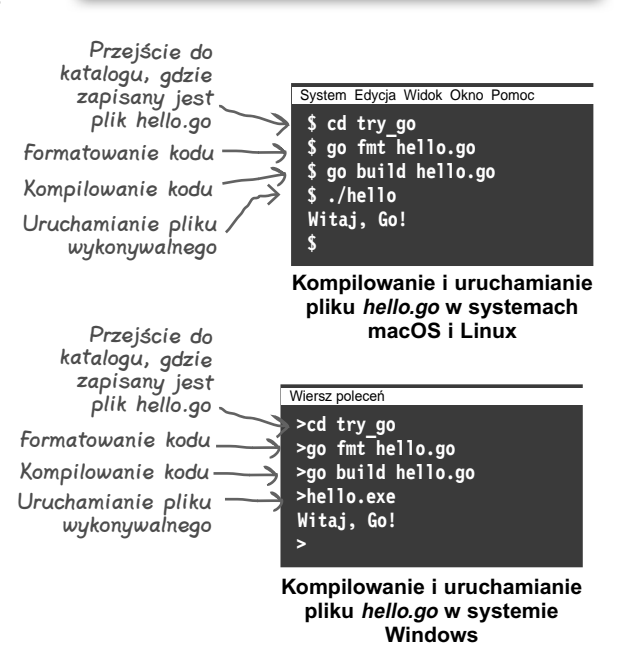

## **Narzędzia języka Go**

Po zainstalowaniu Go do wiersza poleceń dodawany jest program wykonywalny *go*. Ten plik wykonywalny zapewnia dostęp do różnych poleceń. Oto niektóre z nich:

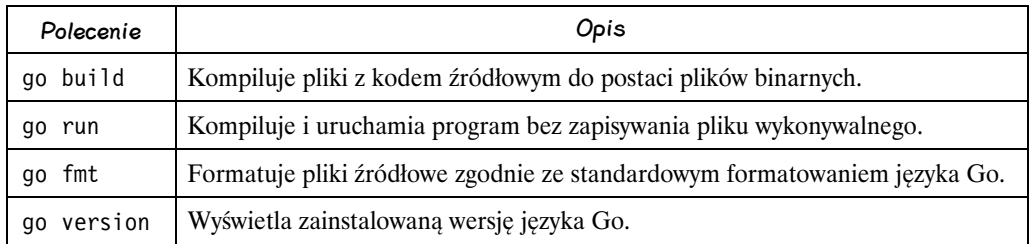

Wypróbowałeś już polecenie go fmt, formatujące kod zgodnie ze standardowym formatowaniem języka Go. Jest to odpowiednik kliknięcia przycisku *Format* w witrynie Go Playground. Zachęcam do tego, by uruchamiać polecenie go fmt dla każdego tworzonego pliku z kodem źródłowym.

Użyłeś też polecenia go build, aby skompilować kod do postaci pliku wykonywalnego. Pliki wykonywalne tego rodzaju można udostępniać użytkownikom, którzy mogą uruchamiać je nawet bez zainstalowanego języka Go.

Nie wypróbowałeś jednak jeszcze polecenia go run. Zrób to teraz.

## **Szybkie sprawdzanie działania kodu za pomocą polecenia go run**

Polecenie go run kompiluje i uruchamia plik z kodem źródłowym bez zapisywania pliku wykonywalnego w bieżącym katalogu. To polecenie doskonale się nadaje, by szybko sprawdzić działanie prostych programów. Użyj go do uruchomienia przykładowego programu *hello.go*.

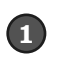

Otwórz nowe okno terminala lub wiersza poleceń.

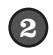

W oknie terminala przejdź do katalogu, w którym zapisałeś program *hello.go*.

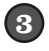

Wpisz **go run hello.go** i wciśnij klawisz *Enter* lub *Return*. Polecenie wygląda tak samo we wszystkich systemach operacyjnych.

Natychmiast zobaczysz dane wyjściowe programu. Jeśli wprowadzisz zmiany w kodzie źródłowym, nie będziesz musiał wykonywać odrębnego kroku kompilacji. Wystarczy uruchomić kod za pomocą polecenia go run, a od razu zobaczysz wyniki. Gdy pracujesz nad małymi programami, polecenie go run jest przydatnym narzędziem.

package main import "fmt" func main() { fmt.Println("Witaj, Go!") } **hello.go**

Większość edytorów można tak skonfigurować, by automatycznie uruchamiały polecenie go fmt przy każdym zapisie pliku. Zobacz stronę https://blog.golang.org/go-fmt-your-code

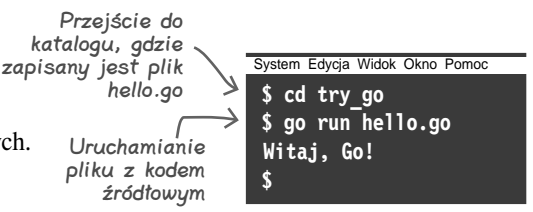

**Uruchamianie pliku hello.go za pomocą polecenia go run (działa w każdym systemie operacyjnym)**

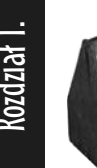

## **Twój przybornik do Go**

To już koniec rozdziału 1.! Do swojego przybornika dodałeś wywołania funkcii i typy.

## Wywołania funkcji

Funkcja to fragment kodu, który można wywoływać w innych miejscach programu.

Gdy wywołujesz funkcję, możesz używać argumentów, aby przekazywać funkcji dane.

## Typy

Wartości w Go mają przypisane różne typy, określające, do czego można używać poszczególnych wartości.

Operacje matematyczne i porównania z użyciem wartości różnych typów są niedozwolone, jednak w razie potrzeby możesz dokonać konwersji wartości na nowy typ.

Zmienne w Go mogą przechowywać wyłącznie wartości zadeklarowanych typów.

## CELNE SPOSTRZEŻENIA

- **Pakiet** to grupa powiązanych funkcji i innego kodu.
- Zanim będziesz mógł użyć funkcji z pakietu w pliku Go, musisz **zaimportować** ten pakiet.
- Łańcuch znaków (typ string) to seria bajtów reprezentujących zwykle znaki tekstowe.
- Runy (typ rune) reprezentują pojedyncze znaki tekstowe.
- Dwa najczęściej stosowane typy liczbowe w Go to int (przechowuje liczby całkowite) i float64 (przechowuje liczby zmiennoprzecinkowe).
- Typ logiczny (boo1) przechowuje wartości logiczne — true lub false.
- **Zmienna** to fragment pamięci, który może przechowywać wartości określonego typu.
- Jeśli do zmiennej nie przypisano żadnej wartości, będzie ona zawierać **wartość zerową** dla danego typu. Przykładowe wartości zerowe to 0 dla zmiennych typów int i float64 oraz "" dla zmiennych typu string.
- Można w jednej instrukcji zadeklarować zmienną i przypisać do niej wartość, używając **krótkiej deklaracji zmiennej** (:=).
- Zmienne, funkcje i typy mogą być używane w kodzie innych pakietów tylko wtedy, jeśli ich nazwy rozpoczynają się wielką literą.
- **Polecenie go fmt automatycznie zmienia** formatowanie plików źródłowych zgodnie ze standardowym formatowaniem języka Go. Powinieneś wywoływać polecenie go fmt dla każdego kodu, który zamierzasz udostępniać innym.
- Polecenie go build **kompiluje** kod źródłowy w Go do postaci binarnej, która może być wykonywana w komputerach.
- Polecenie go run kompiluje i uruchamia program bez zapisywania pliku wykonywalnego w bieżącym katalogu.

## Basenowa układanka — rozwiązanie

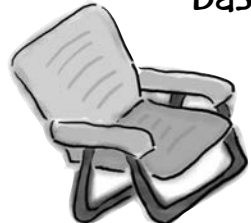

Twoje **zadanie** polega na tym, by wziąć fragmenty kodu z basenu i umieścić je w pustych wierszach w kodzie. **Nie** używaj tych samych fragmentów więcej niż raz. Nie musisz wykorzystać wszystkich fragmentów. Twoim **celem** jest opracowanie kodu, który będzie działał i zwróci pokazane dane wyjściowe.

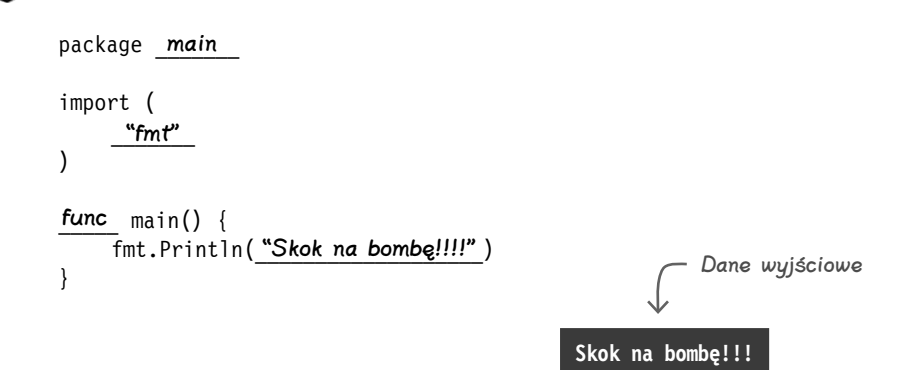

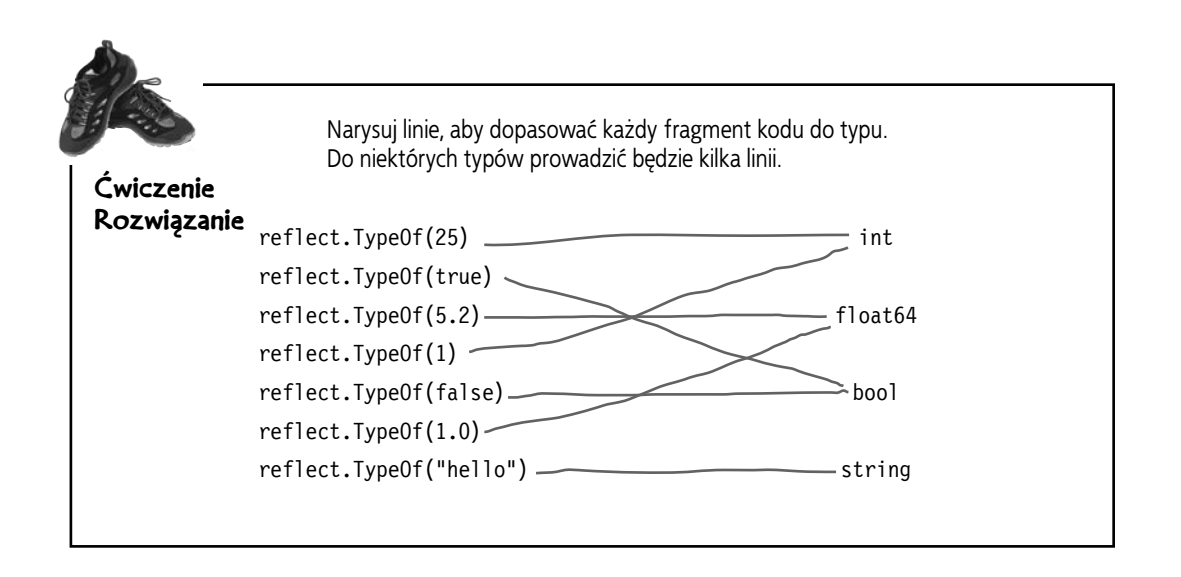

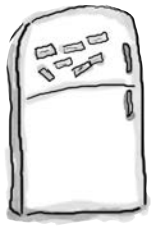

## **Magnesiki z kodem — rozwiązanie**

Program w Go jest rozsypany po całej lodówce. Czy potrafisz odtworzyć fragmenty kodu, aby uzyskać działający program, który wygeneruje pokazane dane wyjściowe?

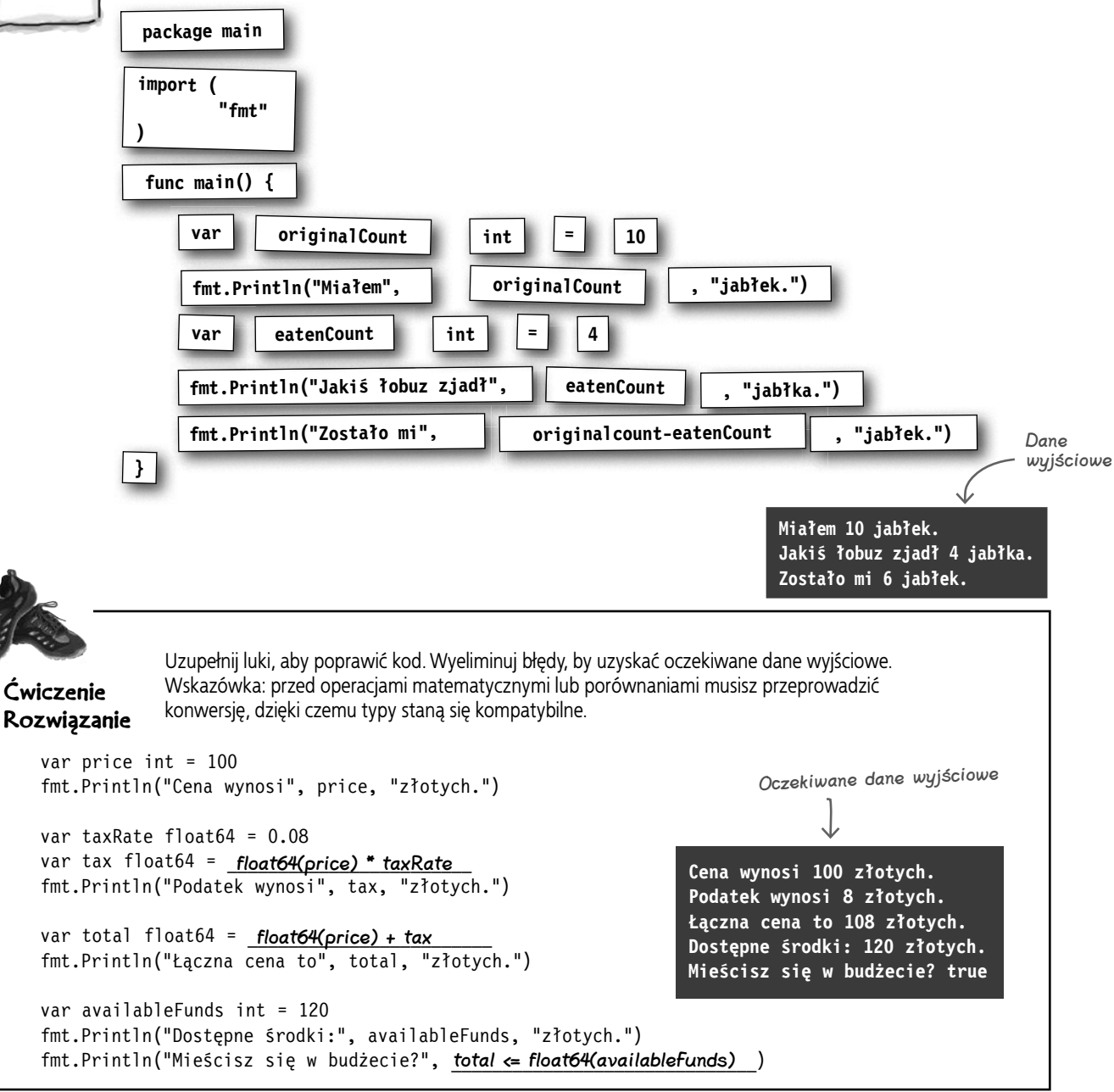

# PROGRAM PARTNERSK **GRUPY HELION**

Zmień swoją stronę WWW w działający bankomat!

Dowiedz się więcej i dołącz już dzisiaj!<br>http://program-partnerski.helion.pl

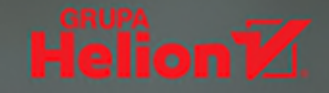

## $O$  REILLY $^\circ$

## Rusz głową! GU

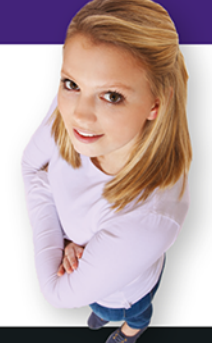

Język Go, zwany także golangiem, został opracowany w firmie Google i zaprezentowany światu w 2009 roku. Zaprojektowano go pod kątem wydajności przetwarzania sieciowego i wieloprocesorowego. Autorzy chcieli, aby łączył łatwość pisania aplikacji z wydajnością języków kompilowanych. Podobnie jak JavaScript czy Python. Go jest językiem. który można szybko zrozumieć, a dzięki temu bezzwłocznie zacząć tworzyć funkcjonalny kod. Niemniej, aby zyskać uznanie potencjalnego pracodawcy i swojego nowego zespołu, poza wiedza o składni i instrukcjach sterujących oraz praktyczną umiejętnością kodowania trzeba poznać określone konwencje i techniki.

Książka została przygotowana zgodnie z najnowszymi odkryciami nauk poznawczych, teorii uczenia się i neurofizjologii. Oznacza to tyle, że dzięki niej będziesz się uczyć zgodnie z zasadami pracy swojego mózgu: zaangażujesz umysł, wykorzystasz wiele zmysłów i niepostrzeżenie przyswoisz język programowania Go. Innymi słowy: w naturalny sposób zaczniesz programować! Niecodzienny wygląd i struktura książki sprawiają, że zamiast klasycznego podręcznika otrzymujesz polisensoryczne doświadczenie poznawcze, zaprojektowane tak, aby uzyskać umiejętności przydatne każdemu deweloperowi! Nawet jeśli musisz posługiwać się innymi językami programowania, dzięki tej pozycji nauczysz się technik i praktyk, które będziesz stale wykorzystywać podczas kodowania!

W tej książce między innymi:

- · solidne podstawy tworzenia kodu. który będzie przejrzysty i łatwy w utrzymaniu
- · metody, funkcje, pakiety...
- · testowanie kodu i obsługa błędów
- · dynamiczne aplikacje internetowe
- · szablony HTML

## Go: rusz głową i programuj!

Jay McGavren - jest trenerem programowania w serwisie Treehouse i autorem kilku innych książek z serii Rusz głową! Ma talent do prostego wyjaśniania skomplikowanych zagadnień. Występował na takich konferencjach jak RubyConf czy OSCON.

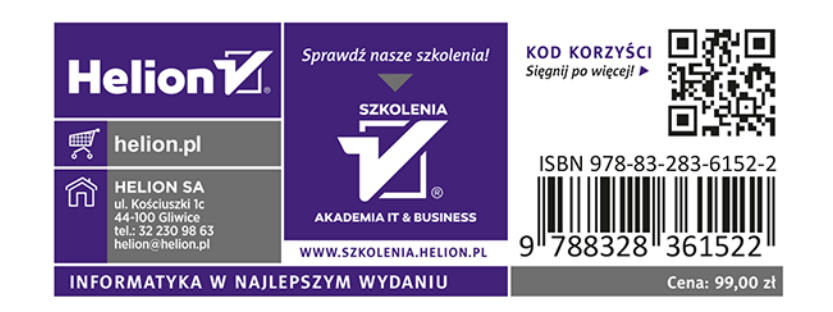